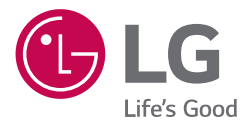

# INSTRUKCJA OBSŁUGI Odtwrzacz płyt *Ultra HD*  Blu-ray Disc™

Proszę dokładnie przeczytać ten podręcznik przed rozpoczęciem użytkowania zestawu i zachować go na przyszłość.

*MODEL UBK90*

www.lg.com

## <span id="page-1-0"></span>*Informacja dot.*  **bezpieczeństwa**

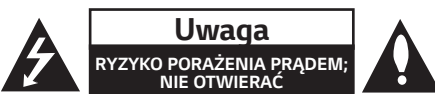

*Uwaga:* ABY ZREDUKOWAĆ RYZYKO PORAŻENIA PRĄDEM ELEKTRYCZNYM, NIE ZDEJMOWAĆ POKRYWY. WEWNĄTRZ NIE MA CZĘŚCI, KTÓRE MOGĄ BYĆ NAPRAWIANE PRZEZ UŻYTKOWNIKA.

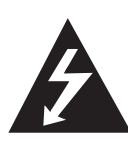

Symbol błyskawicy w trójkącie informuje użytkownika o obecności nieizolowanego, niebezpiecznego napięcia elektrycznego wewnątrz produktu, które powoduje znaczące ryzyko porażenia prądem elektrycznym.

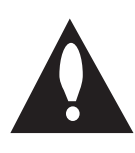

Symbol wykrzyknika w trójkącie informuje użytkownika o obecności ważnych instrukcji dot, obsługi i konserwacji (serwisowania) w dokumentacji dołączonej do produktu.

**OSTRZEŻENIE:** CHRONIĆ URZĄDZENIE PRZED DESZCZEM I WILGOCIĄ, ABY UNIKNĄĆ POŻARU LUB PORAŻENIA PRĄDEM.

**OSTRZEŻENIE:** Nie instalować urządzenia w przestrzeni zamkniętej, jak np. półki z książkami itd.

*UWAGA:* Oznaczenia odnośnie bezpieczeństwa, identyfikacja produktu oraz napięcie zasilania patrz główna etykieta znajdującą się na spodzie lub w innym miejscu urządzenia.

**OSTROŻNIE:** To urządzenie nie może być wystawione na działanie wody (kapiącej lub rozpryskiwanej) i nie należy kłaść na nim przedmiotów wypełnionych cieczą, takich jak wazony.

**OSTROŻNIE:** W pobliżu tego urządzenia nie wolno używać produktów wysokiego napięcia (np. elektryczna packa na muchy). Urządzenie może ulec usterce z powodu przeskoku napięcia.

**OSTROŻNIE:** Nie stawiać na urządzeniu źródeł otwartego ognia, takich jak zapalone świece.

*Uwaga:* Nie zasłaniać otworów wentylacyjnych. Instalować zgodnie z zaleceniami producenta. Szczeliny i otwory wentylacyjne w obudowie zapewniają niezawodną pracę urządzenia i chronią je przed przegrzaniem. Nie należy kłaść urządzenia na łóżku, sofie, dywanie lub na innej podobnej powierzchni, która mogłaby doprowadzić do zatkania tych otworów. Nie należy umieszczać urządzenia w zabudowie izolującej, takiej jak półki na książki, stojaki, chyba że zostanie zapewniona odpowiednia wentylacja lub jest to zgodne z instrukcją producenta.

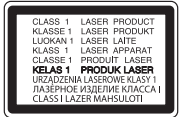

*Uwaga:* Ten produkt zawiera system laserowy. Aby zapewnić prawidłowe użytkowanie urządzenia, prosimy o uważne przeczytanie niniejszej instrukcji i zachowanie jej na przyszłość. Skontaktować się z autoryzowanym serwisem, jeżeli zajdzie potrzeba konserwacji urządzenia.

Wykonywanie procedur sterowania, regulacji lub jakichkolwiek innych niż tutaj podane może być przyczyną wystawienia się na niebezpieczne promieniowanie. Nie otwierać obudowy, ponieważ może to być przyczyną wystawienia się na bezpośrednie działanie wiązki lasera.

#### **Uwaga dotycząca przewodu zasilania**

Wtyczka zasilania jest odłączana. W przypadku zagrożenia, wtyczka zasilania musi być łatwo dostepna.

Dla pewności sprawdzić stronę ze specyfikacjami technicznymi w niniejszej instrukcji obsługi. Nie przeciążać gniazdek zasilających. Przeciążone, luźne, uszkodzone lub przepalone gniazdka, kable zasilające lub przedłużające stwarzają zagrożenie. Jakakolwiek z powyższych sytuacji może być przyczyną porażenia prądem lub pożaru. Raz na jakiś czas należy sprawdzać przewód zasilania urządzenia i jeśli pojawią się oznaki uszkodzenia lub przetarcia się, odłączyć go, zaprzestać korzystania z urządzenia i wymienić przewód w autoryzowanym serwisie. Zabezpieczyć przewód zasilania przed fizycznym lub mechanicznym niewłaściwym użytkowaniem, ti, przed skrecaniem, zapętleniem, zaciskaniem, przytrzaskiwaniem drzwiami lub przekraczaniem. Należy zwrócić szczególną uwagę na wtyczki, gniazdka ścienne oraz miejsce, w którym przewód łączy się z urządzeniem.

To urządzenie jest wyposażone w przenośną baterię lub akumulator.

**Ja bezpiecznie wyjąć baterie lub akumulatory ze sprzętu:** Aby wyjąć starą baterię lub akumulator, należy wykonać kroki montażu w odwrotnej kolejności. Aby uniknąć zanieczyszczenia środowiska i szkodliwego wpływu na zdrowie ludzi i zwierząt, zużyte baterie lub akumulatory należy umieścić w odpowiednim pojemniku w oznaczonym punkcie zbiórki odpadów. Nie wyrzucać baterii lub akumulatorów wraz z odpadami gospodarstwa domowego. Zaleca się korzystanie z lokalnych, bezpłatnych baterii lub akumulatorów (może nie być dostępne w Twoim obszarze). Baterie lub akumulatory nie mogą być wystawiane na nadmierne ciepło jak np. promienie słoneczne, pożar itp.

### **UWAGI DOTYCZĄCE PRAW AUTORSKICH**

- y Ponieważ AACS (Advanced Access Content System) jest postrzegany jako system ochrony treści dla formatu płyt Blu-ray, podobny w użyciu do CSS (Content Scramble System) dla formatu DVD, narzucone są określone ograniczenia dotyczące odtwarzania, wyjścia sygnału analogowego itp. chronionych treści AACS. Działanie niniejszego produktu oraz ograniczenia mogą różnić się w zależności do czasu zakupu, ponieważ te ograniczenia mogą zmieniać się przez AACS po wyprodukowaniu.
- Co więcej, oznaczenia BD-ROM i BD+ są dodatkowo stosowane jako systemów zabezpieczenia treści dla formatu płyt Blu-ray, które narzucają pewne ograniczenia, łącznie z ograniczeniami odtwarzania dla zawartości oznaczonej BD-ROM i/lub BD+. W celu uzyskania dodatkowych informacji dotyczących AACS, BD-ROM Mark, BD+ lub tego produktu, skontaktuj się z autoryzowanym centrum obsługi klienta LG.
- Wiele płyt BD-ROM/DVD jest zakodowanych w celu zabezpieczenia przed kopiowaniem. Z tego względu powinieneś podłączyć odtwarzacz bezpośrednio do telewizora, a nie do VCR. Podłączenie do VCR skutkuje zakłóconym obrazem z płyt chronionych przed kopiowaniem.
- Urządzenie to zawiera technologię chronioną prawami autorskimi przez patenty w USA oraz inne prawa własności intelektualnej. Użycie tej chronionej technologii musi być autoryzowane przez firmę Rovi oraz jest ona przeznaczona tylko do użytku domowego oraz innego ograniczonego chyba, że autoryzacja Rovi postanawia inaczej. Przeróbka lub demontaż są zabronione.

• Zgodnie z prawem autorskim USA oraz prawami autorskimi w innych krajach, nieautoryzowane nagrywanie, odtwarzanie, dystrybucja lub oglądanie programów telewizyjnych, kaset wideo, płyt BD-ROM, DVD, CD i innych materiałów podlega odpowiedzialności cywilnej i/lub kryminalnej.

### >**Ostrożnie**

- Oglądanie filmów 3D przez dłuższy czas może powodować zmęczenie lub zawroty głowy.
- Nie jest zalecane oglądanie filmów w trybie 3D dla osób niepełnosprawnych, dzieci oraz kobiet w ciąży.
- y Jeżeli podczas oglądania filmów 3D odczuwasz bule głowy, zmęczenie lub senność należy wyłączyć odtwarzanie i odpocząć do momentu aż poczujesz się dobrze.

## **Spis treści**

### **1 [Na początek](#page-1-0)**

- 2 Informacia dot. bezpieczeństwa
- [6 Wstęp](#page-5-0)
- 6 [Odtwarzalne](#page-5-0) płyty i symbole używane w tym [podręczniku](#page-5-0)
- 7 O [wyświetlanym](#page-6-0) symbolu "7*"*
- [7 –](#page-6-0) Kod regionu
- [8 Pilot](#page-7-0)
- [9 Panel](#page-8-0) przedni
- [9 Panel](#page-8-0) tylny

### **2 [Przyłączanie](#page-9-0)**

- [10 Podłączenia](#page-9-0) do Twojego telewizora
- 11 [Informacje](#page-10-0) o HDR (High Dynamic Range) i Dolby [Vision](#page-10-0)
- 11 Co to jest [SIMPLINK?](#page-10-0)
- 11 Ustawienie [rozdzielczości](#page-10-0)
- [12 Podłączanie](#page-11-0) do wzmacniacza
- 12 Podłączenie do [wzmacniacza](#page-11-0) przez wyjście [HDMI](#page-11-0)
- 13 Podłączenie do [wzmacniacza](#page-12-0) przez cyfrowe [wyjście](#page-12-0) audio
- [14 Podłączanie](#page-13-0) do sieci domowej
- 14 Kablowe [podłączenie](#page-13-0) do sieci
- 14 Konfiguracja połączenia [przwodowego](#page-13-0)
- 16 [Bezprzewodowe](#page-15-0) połączenie sieciowe
- 16 Konfiguracja sieci [bezprzewodowej](#page-15-0)

### **3 [Ustawianie systemu](#page-18-0)**

- [19 Konfiguracja](#page-18-0) początkowa
- [20 Ustawienia](#page-19-0)
- 20 Ustawienia opcji [konfiguracji](#page-19-0)
- [20 –](#page-19-0) [SIEĆ] MENU
- 21 [\[WYŚWIETL.\]](#page-20-0) MENU
- 23 [\[JĘZYK\]](#page-22-0) MENU
- 23 [\[AUDIO\]](#page-22-0) MENU
- 25 [\[BLOKADA\]](#page-24-0) MENU
- [26 –](#page-25-0) [INNE] MENU

### **4 [Obsługa](#page-26-0)**

- [27 Wyświetlanie](#page-26-0) menu Home
- 27 [Korzystanie](#page-26-0) z menu [Główne]
- [27 Odtwarzanie](#page-26-0) podłączonych urządzeń
- 27 [Odtwarzanie](#page-26-0) dysków
- 28 [Odtwarzanie](#page-27-0) płyt Blu-ray 3D
- 28 Odtwarzanie pliku z [płyty/urządzenia](#page-27-0) USB
- 29 [Odtwarzanie](#page-28-0) pliku na urządzeniu z Android
- [31 Ogólne](#page-30-0) informacje o odtwarzaniu
- 31 [Podstawowe](#page-30-0) operacje dla zawartości wideo i [audio](#page-30-0)
- 31 [Podstawowe](#page-30-0) operacje dla zdjęć
- 31 [Korzystanie](#page-30-0) z menu płyty
- 32 [Wznowienie](#page-31-0) odtwarzania
- 32 Pamięć [ostatniej](#page-31-0) sceny
- [33 Menu](#page-32-0) ekranowe
- 33 Aby sterować [odtwarzaniem](#page-32-0) filmów
- 34 Aby sterować [wyświetlaniem](#page-33-0) obrazów
- [35 Odtwarzanie](#page-34-0) zaawansowane
- 35 [Odtwarzanie](#page-34-0) powtarzane
- 35 [Powtarzanie](#page-34-0) określonego fragmentu
- 35 [Odtwarzanie](#page-34-0) od wybranego czasu
- 36 Wybór języka [napisów](#page-35-0)
- 36 [Słuchanie](#page-35-0) różnych ścieżek audio
- 36 [Oglądane](#page-35-0) pod różnymi kątami
- 36 Zmienianie [współczynnika](#page-35-0) kształtu obrazu [TV](#page-35-0)
- 37 [Zmienianie](#page-36-0) strony kodowej napisów
- 37 [Zmienianie](#page-36-0) trybu obrazu
- 38 [Wyświetlanie](#page-37-0) informacji o zawartości
- 38 Zmienianie widoku listy [zawartości](#page-37-0)
- 38 [Wybieranie](#page-37-0) pliku z napisami
- 39 [Słuchanie](#page-38-0) muzyki w czasie pokazu slajdów
- 39 Odtwarzanie pliku [zakodowanego](#page-38-0) w 3D
- 40 Funkcje [zaawansowane](#page-39-0)
- 40 [Korzystanie](#page-39-0) z BD-Live™
- [40 Korzystanie](#page-39-0) z Premium

### **5 [Rozwiązywanie problemów](#page-40-0)**

- [41 Rozwiązywanie](#page-40-0) problemów
- [41 –](#page-40-0) Ogólne
- [42 –](#page-41-0) Sieć
- $43 0$ braz
- 43 [Wsparcie](#page-42-0) klienta
- 43 Informacja dotycząca [oprogramowania](#page-42-0) open [source](#page-42-0)

### **6 [Załącznik](#page-43-0)**

- 44 Sterowanie telewizorem przy pomocy [dołączonego](#page-43-0) pilota
- 44 [Konfiguracja](#page-43-0) pilota zdalnego sterowania do Twojego [telewizora](#page-43-0)
- [45 Aktualizacja](#page-44-0) oprogramowania sieciowego
- 45 Informacja o [uaktualnieniu](#page-44-0) sieciowym
- [45 –](#page-44-0) Ak. oprog.
- 47 Dodatkowe informacie
- 47 [Wamagania](#page-46-0) pliku
- 49 AVCHD [\(Advanced](#page-48-0) Video Codec High [Definition\)](#page-48-0)
- 50 [Wymagania](#page-49-0) systemowe
- 50 Uwagi dotyczące [komaptybilności](#page-49-0)
- [51 Specyfikacje](#page-50-0) wyjścia audio
- [52 Status](#page-51-0) wyjścia podczas odtwarzania jest zgodny z Dolby Vision TV lub [HDR10](#page-51-0) TV
- [53 Lista](#page-52-0) kodów obszarów
- [54 Lista](#page-53-0) kodów języków
- [55 Znaki](#page-54-0) handlowe i licencje
- [57 Specyfikacje](#page-56-0)
- [58 Konserwacja](#page-57-0)
- 58 Obsługa [urządzenia](#page-57-0)
- 58 Uwagi [dotyczące](#page-57-0) płyt
- [59 WAŻNA](#page-58-0) INFORMACJA DOTYCZĄCA USŁUG [SIECIOWYCH](#page-58-0)

Niektóre treści zawarte w niniejszej instrukcji mogą różnić się od treści zawartych w twoim odtwarzaczu w zależności od wersji oprogramowania odtwarzacza lub twojego dostawcy usług.

## <span id="page-5-0"></span>**Wstęp**

### **Odtwarzalne płyty i symbole używane w tym podręczniku**

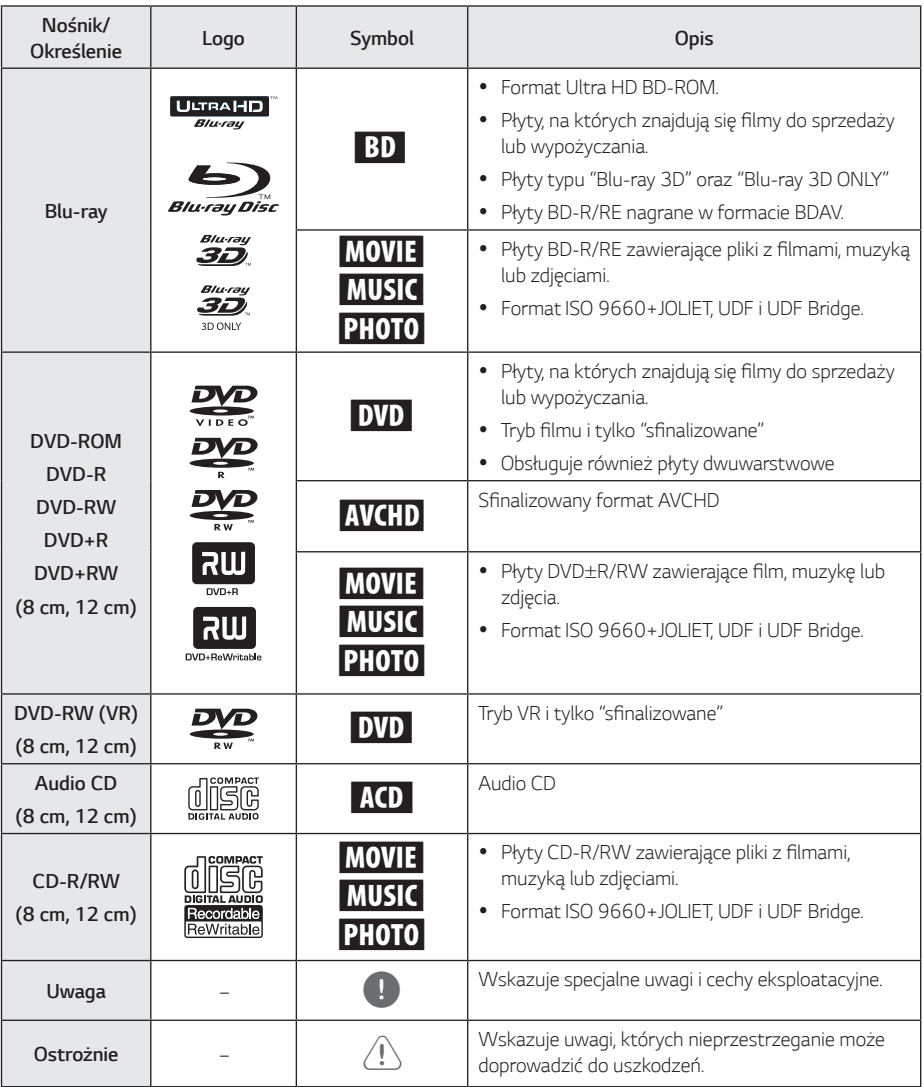

- <span id="page-6-0"></span>y W zależności od jakości i warunków nagrywania lub od samej płyty CD-R/RW (lub DVD±R/RW), niektóre CD-R/RW (lub *DVD*±R/RW) mogą nie być odtwarzane na tym urządzeniu.
- y W zależności od oprogramowania do nagrywania i "finalizacji", niektórych płyt (CD-R/RW, DVD±R/RW lub BD-R/RE) nie można odtworzyć.
- y Płyty BD-R/RE, DVD±R/RW i CD-R/RW nagrane za pomocą komputera osobistego lub na nagrywarce DVD lub CD, mogą nie być odtwarzane, jeśli płyta jest zniszczona lub brudna, lub jeśli soczewki odtwarzacza są zabrudzone albo skrapla się na nich wilgoć.
- Jeśli nagrasz płytę za pomocą komputera osobistego, nawet jeśli jest nagrana w odpowiednim formacie, są przypadki, w których może nie być odtwarzana ze względu na ustawienia oprogramowania stosowanego do tworzenia płyt. (Aby uzyskać więcej szczegółów, zapoznaj się z informacjami podanymi przez wydawcę oprogramowania.)
- Urządzenie wymaga, by płyty oraz nagrania spełniały pewne techniczne standardy, dla osiągnięcia optymalnej jakości odtwarzania.
- Nagrane płyty DVD są automatycznie przystosowywane do tych standardów. Istnieje wiele różnych rodzajów formatów dysków przeznaczonych do nagrywania (łącznie z CD-R zawierającymi pliki MP3 lub WMA) i wymagają one pewnych warunków, aby zapewnić kompatybilność odtwarzania.
- Klienci powinni również pamiętać o tym, że do pobierania plików MP3 / WMA i muzyki z Internetu potrzebne jest zezwolenie. Nasza firma nie ma prawa udzielać tego typu zezwoleń. Zezwolenie należy uzyskać za każdym razem od właściciela praw autorskich.
- Podczas formatowania płyt wielokrotnego zapisu, należy ustawić format na [Mastered], tak aby płyta były kompatybilna z odtwarzaczami LG. Jeżeli wybrana zostanie opcja 'Live System', nie będzie można jej używać w odtwarzaczach LG. (Mastered/ Live File System : System formatu płyty dla Windows Vista)

### Uwaga **C** wyświetlanym symbolu " $Q$ "

Ikona " $Q$ " pojawiająca się na ekranie telewizora oznacza, że funkcja objaśniania w niniejszej instrukcji obsługi jest niedostępna dla danego nośnika.

### **Kod regionu**

Urządzenie to ma przypisany kod regionu, który jest podany na etykiecie znajdującej się od spodu. Urządzenie to może odtwarzać tylko płyty BD-ROM lub DVD oznaczone tym samym kodem lub "ALL"

### <span id="page-7-0"></span>**Pilot**

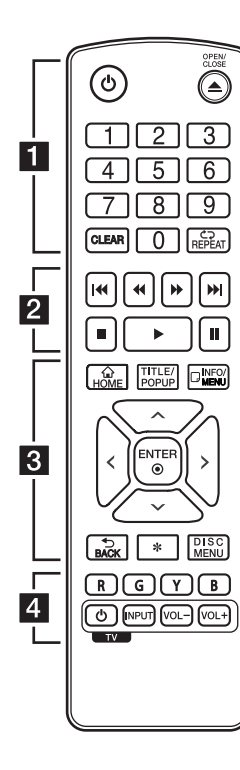

#### **Wymiana baterii**

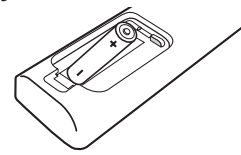

Zdejmij pokrywę baterii znajdującą się z tyłu pilota zdalnego sterowania i włóż dwie baterie R03 (rozmiar AAA) z

 $\boldsymbol{\Theta}$  i  $\boldsymbol{\Theta}$  ustawionymi prawidłowo.

$$
\dots\dots\dots\cdot\blacksquare\dots\dots\dots
$$

1 **(Gotowość):** Włącza ON lub wyłącza OFF odtwarzacz.

B **(OPEN/CLOSE):** Otwiera i zamyka podajnik płyt.

**Przyciski numeryczne 0-9:** Wybiera numerowane opcje w menu.

**CLEAR:** Usuwa numer podczas ustawiania hasła lub połączenia sieciowego.

*REPEAT (*h**):** Powtarzanie wybranej sekcji lub sekwencji.

*• • • • • • • • •*b *• • • • • • •* **<4/>
CSCAN):** Przeszukuje wstecz lub w przód.

C/V **(SKIP):** Przejście do następnego lub poprzedniego rozdziału/ścieżki/pliku.

**K** (STOP): Zatrzymuje odtwarzanie.

d **(PLAY):** Rozpoczyna odtwarzanie.

M **(PAUSE):** Wstrzymuje odtwarzanie.

*• • • • • • • • •*c *• • • • • • •*

**HOME** ( $\bigodot$ ): Wyświetla lub zamyka [Główne].

**TITLE/POPUP:** Wyświetla menu tytułowe DVD lub wyskakujące menu BD-DVD, jeśli dostępne.

**INFO/MENU (**m**):** Włącza lub wyłącza informacje wyświetlane na ekranie.

**Przyciski kierunku (A/V/** A/D**):** Wybieranie opcji w menu.

**ENTER (**b**):** Potwierdza wybór menu.

**BACK (**1**):** Wyjście z menu lub powrót do poprzedniego ekranu.

?*:* Przycisk ten jest niedostępny.

**DISC MENU:** Umożliwia dostęp do menu na płycie.

*• • • • • • • • •*d *• • • • • • •*

**Przyciski kolorowe (R, G, Y, B):** Służą do poruszania się po menu BD-ROM. Służą także jako przycisków skrótów dla konkretnych menu.

**Przyciski sterowania telewizorem:** Patrz strona 44.

### <span id="page-8-0"></span>**Panel przedni**

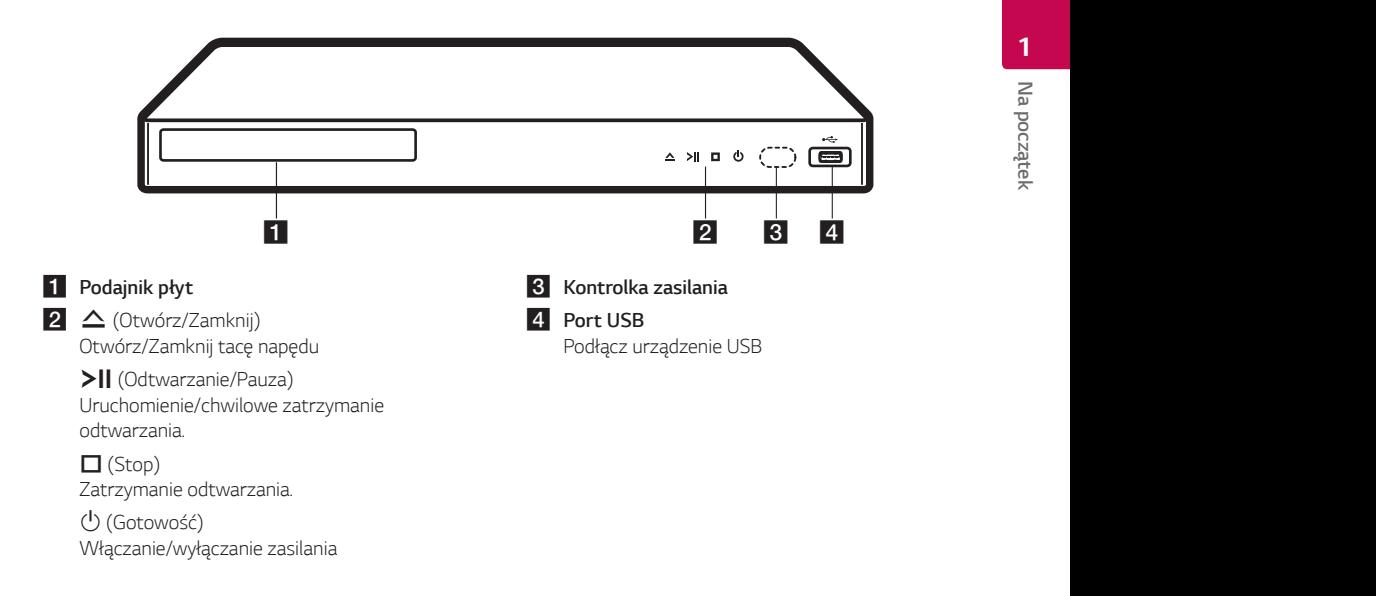

## **Panel tylny**

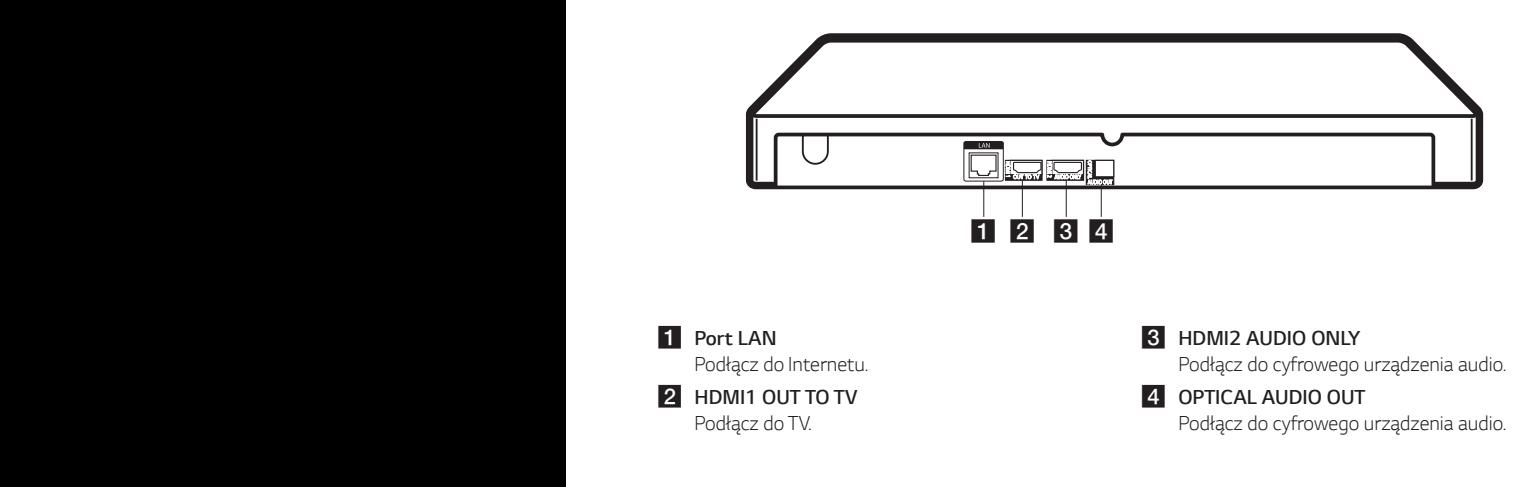

## <span id="page-9-0"></span>**Podłączenia do Twojego telewizora**

Jeśli masz HDMI TV lub monitor, możesz podłączyć go do odtwarzacza kablem HDMI (kabel Type A, High Speed HDMI™). Podłącz złącze męskie HDMI (HDMI1 OUT TO TV) odtwarzacza do złącza żeńskiego HDMI na zgodnym telewizorze lub monitorze..

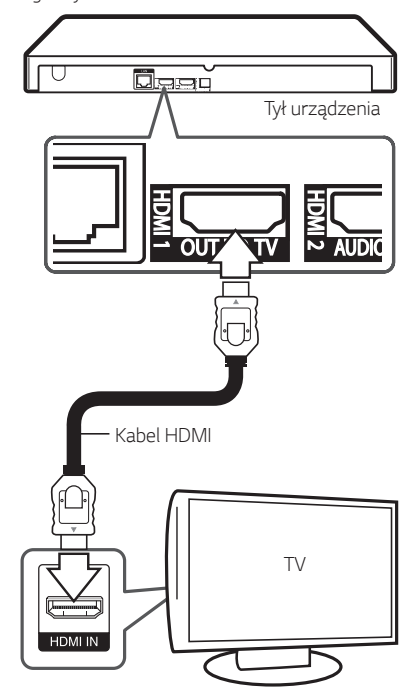

Ustaw źródło dla telewizora na HDMI (Patrz instrukcja obsługi telewizora).

- , **Uwaga**
- Proszę zapoznać się z instrukcjami obsługi telewizora, systemu stereo i innych urządzeń, aby dokonać najlepszych podłączeń.
- Złącze HDMI 2 AUDIO ONLY nie wysyła sygnału wideo.

### **Dodatkowe informacje dotyczące HDMI**

- Jeśli podłączasz kompatybilne urządzenie HDMI lub DVI upewnij się, że:
	- Spróbuj wyłączyć urządzenie HDMI/DVI i ten odtwarzacz. Następnie włącz urządzenie HDMI/DVI i pozostaw je na ok. 30 sek. i włącz odtwarzacz.
	- Podłączone wejście video urządzenia jest ustawione prawidłowo dla tej jednostki.
	- Podłączone urządzenie jest zgodne z sygnałem wideo 720 x 576p (lub 480p), 1280 x 720p, 1920 x 1080i, 1920 x 1080p, 3840 x 2160P
- Nie wszystkie urządzenia HDMI lub DVI kompatybilne z HDCP będą działać z tym urządzeniem.
	- Obraz nie będzie wyświetlany prawidłowo na urządzeniach nie zgodnych z HDCP.

#### , **Uwaga**

- Jeżeli podłączone urządzenie HDMI nie akceptuje wyjścia audio tej jednostki, dźwięku HDMI może w ogóle nie być lub może być zniekształcony.
- Jeśli używasz podłączenia HDMI, możesz zmienić rozdzielczość dla wyjścia HDMI. (patrz "Ustawienia rozdzielczości" na stronie 11).
- Wybrać typ wyjścia video gniazda HDMI OUT przy pomocy opcji [Ust. koloru HDMI] w menu ustawień (patrz strona 22).
- Zmiana rozdzielczości po dokonaniu podłączenia może skutkować usterkami. Aby rozwiązać problem, wyłącz nagrywarkę i włącz ją ponownie.
- y Jeżeli połączenie HDMI z HDCP nie zostanie potwierdzone, ekran TV zmienia się na czarny. W takim przypadku sprawdź podłączenie HDMI lub odłącz kabel HDMI.
- Jeśli pojawiły się szumy lub linie na ekranie, proszę sprawdzić kable HDMI (długość jest zwykle ograniczona do 4,5 metra)

### <span id="page-10-0"></span>**Informacje o HDR (High Dynamic Range) i Dolby Vision**

Odtwarzacz obsługuje funkcje HDR i Dolby Vision. High Dynamic Range to technologia używana w obrazowaniu do odtwarzania wyższej rozpiętości totalnej jasności niż jest możliwa do uzyskania na konwencjonalnych urządzeniach do obrazowania. Dolby Vision oferuje zupełnie nowe doznania w kinie i podczas oglądania TV — niesamowitą jasność, doskonały kontrast i żywy kolor.

- Sprawdź, czy Twój TV obsługuje funkcje HDR10 lub Dolby Vision.
- Podłącz kabel HDMI (Typ A, kabel HDMI™ wysokiej szybkości) do złącza wyjściowego HDMI odtwarzacza i złącza wejściowego HDMI na TV.
- y Aktywuj funkcję związaną z HDR10 lub Dolby Vision na TV. Więcej informacji znajdziesz w instrukcji obsługi TV.

## **Co to jest SIMPLINK?** SIMPLINK

Niektóre funkcje tej jednostki sterowane są pilotem telewizora, jeśli ta jednostka i telewizor LG z systemem SIMPLINK połączone są złączem HDMI.

Funkcje, którymi może sterować pilot LG; Odtwarzaj, Pauza, Skanuj, Przejdź, Zatrzymaj, Wył. zasilanie, itd.

Szczegóły na temat funkcji SIMPLINK patrz instrukcja obsługi telewizora.

Telewizor LG z funkcją SIMPLINK oznaczony jest powyższym logo.

## , **Uwaga**

W zależności od typu płyty lub stanu odtwarzania, niektóre operacje SIMPLINK mogą być różne lub mogą nie działać.

### **Ustawienie rozdzielczości**

Odtwarzacz umożliwia kilka rozdzielczości wyjściowych dla gniazd HDMI OUT. Możesz zmienić rozdzielczość za pomocą menu [Ustawienia].

- 1. Naciśnij HOME  $\left(\bigodot$ ).
- 2. Użyj  $\lt/$  aby wybrać opcje [Ustawienia] i naciśnij ENTER  $(\odot)$ . Pojawia się menu [Ustawienia].
- 3. Za pomocą  $\Lambda$  / V wybierz opcję [WYŚWIETL] a następnie naciśnij  $>$  aby przejść do drugiego poziomu.
- 4. Za pomocą  $\Lambda$  / V wybierz opcję [Rozdzielczość], a następnie naciśnij ENTER (<sup>o</sup>) aby przejść do trzeciego poziomu.

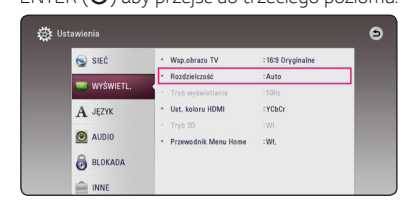

5. Użyj przycisków  $\Lambda$  / V aby wybrać żądaną rozdzielczość, a następnie naciśnij  $ENTER$  ( $\odot$ ) w celu potwierdzenia wyboru.

#### , **Uwaga**

- Jeżeli Twój telewizor nie akceptuje rozdzielczości ustawionej na odtwarzaczu, możesz ustawić rozdzielczość na 576p w następujący sposób:
	- 1. Naciśnij **A** aby otworzyć podajnik płyty.
	- 2. Naciśnij (STOP) na więcej niż 5 sekund.
- Po ręcznym wybraniu rozdzielczości i podłączeniu złącza HDMI do telewizora, w przypadku gdy telewizor nie akceptuje ustawionej rozdzielczości, ustawienie rozdzielczości zmienia się na [Auto].
- Jeśli zostanie wybrana rozdzielczość nieobsługiwana przez telewizor, pojawi się wiadomość ostrzegawcza. Jeśli nic nie widać po zmianie rozdzielczości, odczekać 20 sekund.
- y Częstotliwość odświeżania rozdzielczości wyjściowcyh 1080p i 2160p zostanie ustawiona automatycznie na 24 Hz lub 50 Hz w zależności od możiwości i ustawień podłączonego telewizora oraz natywnej częśtotliwości odświeżania treści nagranych na dysku BD-ROM.
- Po podłączeniu jednostki do telewizora obsługującego technologię Dolby Vision dostępne są rozdzielczości [Auto] lub [2160p].

## <span id="page-11-0"></span>**Podłączanie do wzmacniacza**

Wykonaj jedno z poniższych podłączeń w zależności od możliwości Twojego sprzętu.

- Połączenie audio HDMI (strona 12)
- Połączenie cyfrowe audio (strona 13)

Ponieważ na typ wyjścia audio ma wpływ wiele czynników, patrz "Specyfikacje wyjścia audio" (strony 51).

#### **Informacje o Cyfrowym dźwięku wielokanałowym**

Cyfrowe połączenie wielokanałowe zapewnia najlepszą jakość dźwięku. W tym celu będziesz potrzebował wielokanałowego odbiornika Audio/ Video, który obsługuje jeden lub więcej formatów audio obsługiwanych przez Twój odtwarzacz. Sprawdź oznakowanie na przedniej części odbiornika audio/wideo i w instrukcji. (PCM Stereo, PCM Multi-Ch, Dolby Digital, Dolby Digital Plus, Dolby TrueHD, DTS i/lub DTS-HD)

### **Podłączenie do wzmacniacza przez wyjście HDMI**

Zalecamy podłączyć urządzenie w sposób przedstawiony w Przykładzie 1.

### **Przykład 1 : Połączenia HDMI1 OUT TO TV i HDMI2 AUDIO ONLY**

Podłącz złącze męskie odtwarzacza HDMI OUT (HDMI1 OUT TO TV) do złącza żeńskiego HDMI na zgodnym telewizorze lub monitorze, a następnie połącz złącze wyjściowe HDMI OUT (HDMI2 AUDIO ONLY) do złącza wejściowego na wzmacniaczu za pomocą innego kabla HDMI.

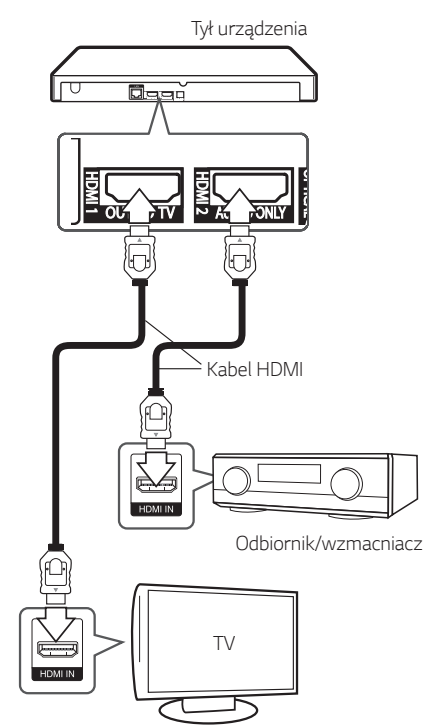

### <span id="page-12-0"></span>**Przykład 2 : Połączenie HDMI1 OUT TO TV**

Podłącz złącze odtwarzacza HDMI OUT (HDMI1 OUT TO TV) do odpowiedniego gniazda wzmacniacza przy pomocy kabla HDMI.

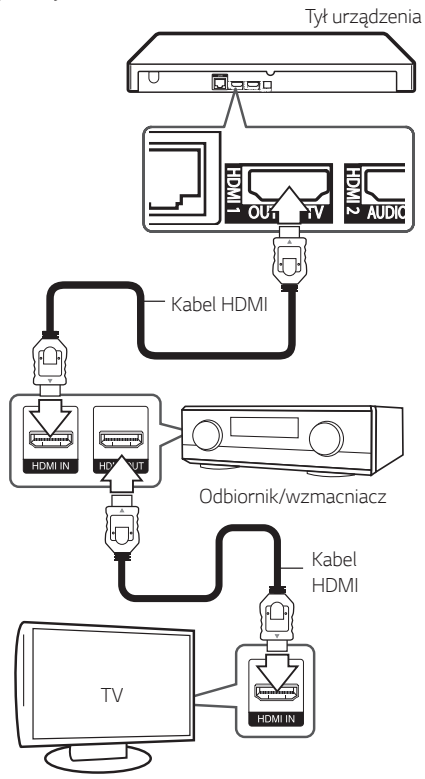

Jeżeli wzmacniacz posiada wyjście HDMI, podłącz złącze wyjścia HDMI wzmacniacza do gniazda wejścia HDMI telewizora, przy użyciu kabla HDMI. (Zapoznaj się z instrukcją wzmacniacza.)

Będziesz musiał aktywować wyjście cyfrowe odtwarzacza. (Patrz "Menu [AUDIO]" na stronach 23.)

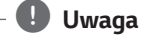

W zależności od obsługiwanych rozdzielczości telewizora lub wzmacniaczy obraz może nie być wysyłany. Podłącz urządzenie w sposób przedstawiony w Przykładzie 1.

### **Podłączenie do wzmacniacza przez cyfrowe wyjście audio**

Podłącz złącze męskie OPTICAL AUDIO OUT odtwarzacza do odpowiedniego złącza żeńskiego na wzmacniaczu za pomocą kabla optycznego do przesyłania dźwięku cyfrowego.

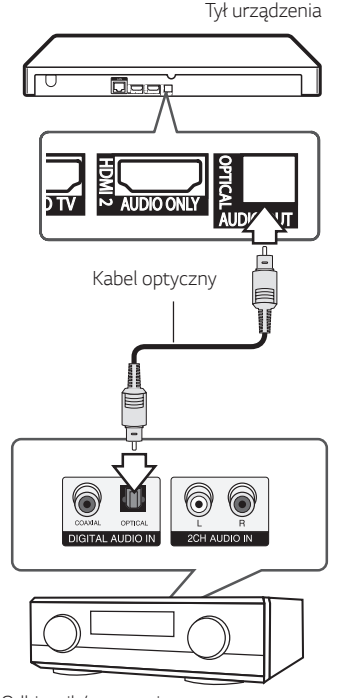

Odbiornik/wzmacniacz

Będziesz musiał aktywować wyjście cyfrowe odtwarzacza. (Patrz "Menu [AUDIO]" na stronach 23.)

## <span id="page-13-0"></span>**Podłączanie do sieci domowej**

Ten odtwarzacz można przyłączyć do sieci lokalnej (LAN) przez port LAN znajdujący się na panelu tylnym lub za pomocą wbudowanego modułu bezprzewodowego.

Przyłączając to urządzenie do sieci szerokopasmowej, masz dostęp do usług, takich jak aktualizacje oprogramowania, interaktywność

BD-Live oraz usług sieciowych.

### **Kablowe podłączenie do sieci**

Użycie sieci kablowej zapewnia najlepsze osiągi, ponieważ podłączone urządzenia łączą się bezpośrednio z siecią i nie są poddawane zakłóceniom radiowym.

Patrz instrukcja do urządzenia sieciowego, aby uzyskać więcej informacji.

Przy pomocy dostępnego w handlu kabla LAN lub Ethernet.

### , **Uwaga**

- y Po podłączaniu lub odłączaniu kabla LAN, trzymaj kabel za złącze. Podczas odłączania nie ciągnij za kabel LAN, tylko odłącz złącze, naciskając blokadę.
- Nie podłączaj przewodu telefonicznego do portu LAN.
- Ponieważ istnieje wiele konfiguracji połączeń, prosimy przestrzegać specyfikacji dostawcy telekomunikacyjnego lub Internetu.

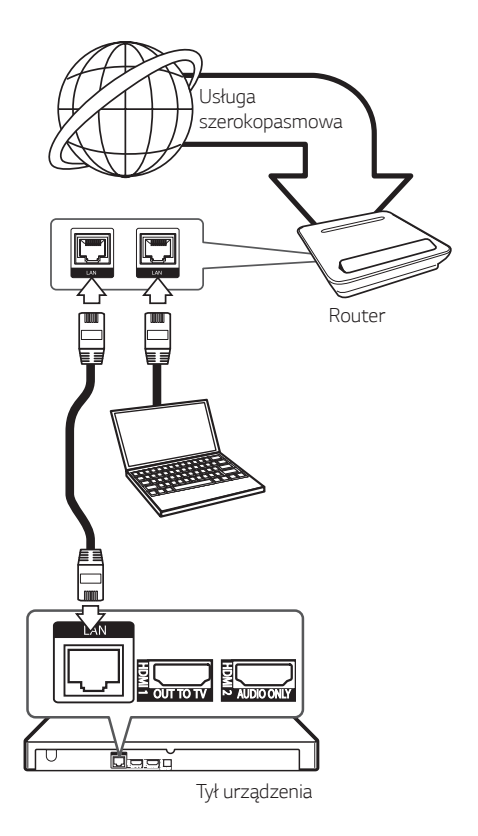

### **Konfiguracja połączenia przwodowego**

Jeżeli w lokalnej przewodowej sieci (LAN) występuje serwer DHCP, do odtwarzacza zostanie automatycznie przypisany adres IP. Po fizycznym podłączeniu niektóre sieci domowe mogą wymagać konfiguracji sieci odtwarzacza. Ustaw [SIEĆ] w następujący sposób.

#### **Przygotowanie**

Przed ustawieniem sieci przewodowej musisz podłączyć lokalną sieć domową do Internetu szerokopasmowego.

- 1. Wybierz opcję [Ust. połączenia] z menu [Ustawienia] i naciśnij ENTER (<sup>O</sup>).
- 2. Przeczytaj tekst odnośnie przygotowań dla ustawień sieci a następnie, podczas gdy podświetlana jest opcja [Start] naciśnij ENTER  $\odot$ ).

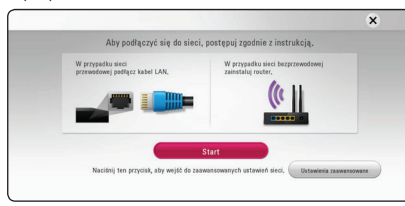

Sieć zostanie automatycznie podłączona do urządzenia.

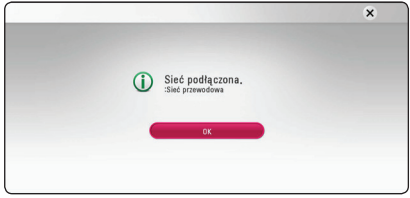

#### **Ustawienia zaawansowane**

Jeżeli chcesz dokonać ustawień sieci ręcznie, przy pomocy  $\Lambda$  / V wybierz opcję [Ustawienia zaawansowane] w menu ustawień sieci [Ustawienia sieci] i naciśnij ENTER (<sup>o</sup>).

1. Użyj  $\Lambda/V$ , aby wybrać opcję [Przewodowa] (przewodowe) i naciśnij ENTER  $(①)$ .

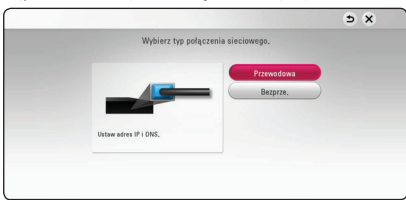

2. Użyj  $\wedge$  / V / < / > aby wybrać tryb IP [Dynamiczny] lub [Statyczny].

W normalnym przypadku należy wybrać tryb [Dynamiczny], aby adres IP był przypisywany automatycznie.

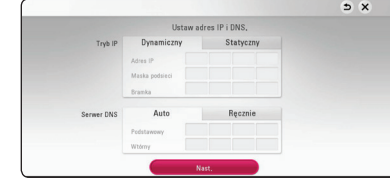

### , **Uwaga**

Jeżeli w sieci nie występuje serwer DHCP i chcesz ręcznie ustawić adres IP, wybierz [Statyczny], następnie [Adres IP], [Maska podsieci], [Bramka] i [Serwer DNS] przy pomocy opcji  $\Lambda/V/\langle\!/z\rangle$  oraz klawiszy numerycznych. Jeżeli się pomylisz w trakcie wprowadzania numeru, naciśnij CLEAR, aby usunąć podświetloną cześć.

3. Wybierz [Nast.] i naciśnij ENTER  $(①)$ , aby zastosować ustawienia sieci.

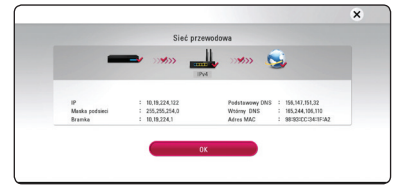

Na ekranie wyświetlany jest status połączenia sieciowego.

4. Aby zakończyć ustawienia sieci przewodowej naciśnij ENTER  $(③)$ , gdy wybrana jest opcja  $[OK]$ .

### <span id="page-15-0"></span>**Bezprzewodowe połączenie sieciowe**

Inną opcją połączenia jest użycie punktu dostępowego lub routera bezprzewodowego. Konfiguracja sieci i metoda połączenia mogą różnić się w zależności od używanego sprzętu i środowiska sieciowego.

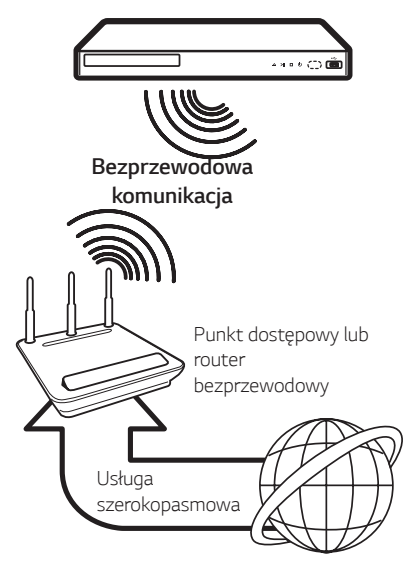

Patrz instrukcje konfiguracji punktu dostępowego lub routera bezprzewodowego, aby zyskać szczegółowe informacje o krokach podłączania i ustawianiu sieci. Dla optymalnych osiągów, najlepszym rozwiązaniem połączenia tego odtwarzacza do routera lub modemu kablowego/DSL Twojej sieci domowej, jest połączenie przewodowe.

Jeżeli wybierzesz opcję bezprzewodową, zwróć uwagę, że na wydajność mogą mieć wpływ inne urządzenia elektroniczne w domu.

### **Konfiguracja sieci bezprzewodowej**

Przy połączeniu bezprzewodowym, odtwarzacz wymaga ustawienia komunikacji sieciowej. To ustawienie może być wykonane z menu [Konfig.]. Ustaw [SIEĆ] w następujący sposób. Należy skonfigurować punkt dostępowy lub router bezprzewodowy przed podłączeniem odtwarzacza do sieci.

#### **Przygotowanie**

Przed ustawieniem sieci bezprzewodowej należy:

- Podłączyć Internet szerokopasmowy do domowej sieci bezprzewodowej.
- Skonfigurować punkt dostępowy lub router bezprzewodowy.
- Zanotować SSID i kod zabezpieczający sieci.
- 1. Wybierz opcję [Ust. połączenia] z menu [Konfig.] i naciśnij ENTER  $(③)$ .
- 2. Przeczytaj tekst odnośnie przygotowań dla ustawień sieci a następnie, podczas gdy podświetlana jest opcja [Start] naciśnij ENTER  $\mathcal{O}(n)$

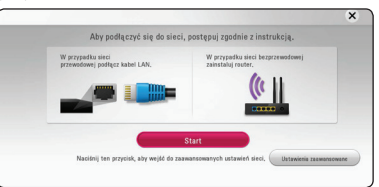

Jeżeli sieć przewodowa nie jest podłączona do urządzenia, wówczas na ekranie wyświetlane są wszystkie dostępne sieci.

3. Przy pomocy  $\Lambda$  / V wybierz odpowiedni SSID dla sieci bezprzewodowej i naciśnij ENTER  $(③)$ .

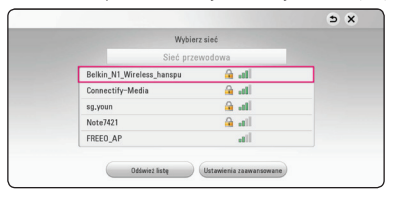

Jeżeli w punkcie dostępowym jest zabezpieczenie, wówczas należy wpisać kod zabezpieczający.

### , **Uwaga**

Jeśli w nazwie SSID swojego punktu dostępowego lub rutera bezprzewodowego użyjesz innych znaków, nieobecnych w alfabecie łacińskim, lub cyfr, może wyświetlać się ona niepoprawnie.

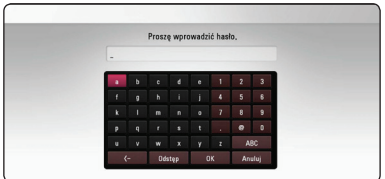

### , **Uwaga**

- Tryb bezpieczeństwa WEP ma zazwyczaj<br>
dostępne 4 klucze w konfiguracji punktu<br>
dostępowego lub routera bezprzewodowego.<br>
Jeżeli Twój punkt dostępowy lub router<br>
bezprzewodowy używa zabezpieczenia WEP.<br>
wprowadź kod zabez dostępne 4 klucze w konfiguracji punktu dostępowego lub routera bezprzewodowego. Jeżeli Twój punkt dostępowy lub router bezprzewodowy używa zabezpieczenia WEP, wprowadź kod zabezpieczający klucza "No.1", aby połączyć się ze swoją siecią domową.
- Punkt dostępowy to urządzenie umożliwiające bezprzewodowe podłączenie do sieci domowej.
- 4. Użyj  $\wedge$  /  $\vee$  /  $\le$  /  $>$  aby wybrać tryb IP [Dynamiczny] lub [Statyczny].

W normalnym przypadku należy wybrać tryb [Dynamiczny], aby adres IP był przypisywany automatycznie.

### , **Uwaga**

Jeżeli w sieci nie występuje serwer DHCP i chcesz ręcznie ustawić adres IP, wybierz [Statyczny], następnie [Adres IP], [Maska podsieci], [Bramka] i [Serwer DNS] przy pomocy opcii  $\Lambda$  /  $V$  /  $\leq$  /  $>$  oraz klawiszy numerycznych. Jeżeli się pomylisz w trakcie wprowadzania numeru, naciśnij CLEAR, aby usunąć podświetloną część.

5. Wybierz [Nast.] i naciśnij ENTER (<sup>O</sup>), aby zastosować ustawienia sieci.

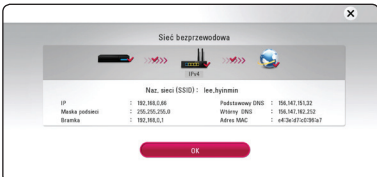

Na ekranie wyświetlany jest status połączenia sieciowego.

6. Wybrać  $[OK]$  i wcisnąć ENTER  $(②)$  w celu zakończenia konfiguracji połączenia sieciowego.

### **Ustawienia zaawansowane**

Jeżeli chcesz dokonać ustawień sieci ręcznie, przy pomocy  $\Lambda$  / V wybierz opcję [Ustawienia zaawansowane] w menu ustawień sieci [Ustawienia sieci] i naciśnij ENTER  $(⑤)$ .

1. Użyj  $\Lambda$  /  $V$ , aby wybrać [Bezprze.] i naciśnij  $ENTFR$  $(O)$ .

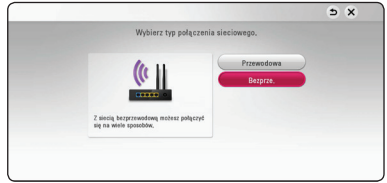

**[Lista AP] -** Urządzenie wyszukuje wszystkie punkty dostępowe lub routery bezprzewodowe w zasięgu i wyświetla je na liście.

**[Naz. sieci (SSID)] –** Twój punkt dostępowy może nie rozsyłać swojej nazwy (SSID). Za pośrednictwem komputera sprawdź konfigurację punktu dostępowego i ustaw go tak, aby rozsyłał SSID, lub wprowadź nazwę ręcznie (SSID) w [Naz. sieci (SSID)].

**[PBC] –** Jeżeli Twój punkt dostępowy lub router bezprzewodowy obsługuje metodę konfiguracji przez naciśnięcie przycisku PBC (Push Button Configuration), wybierz tę opcję i naciśnij przycisk Push Button na punkcie dostępowym lub routerze bezprzewodowym w ciągu 120 sekund. Nie ma potrzeby, aby znać nazwę lub kod zabezpieczający dla punktu dostępowego.

**[PIN] –** Jeżeli Twój punkt dostępowy wspiera metodę konfiguracji z kodem PIN w oparciu o WPS (konfiguracja chroniona Wi-Fi), wybierz tę opcję i zanotuj kod na ekranie. Następnie wprowadź numer PIN w menu konfiguracji Twojego punktu dostępowego, aby połączyć. Patrz dokumentacja urządzenia sieciowego.

2. Podążaj za pojawiającymi się na ekranie wskazówkami dla każdego sposobu połączenia.

### , **Uwaga**

Aby korzystać z połączenie PBC oraz PIN, tryb bezpieczeństwa punktu dostępowego musi być ustawiony na OPEN lub AES.

### **Uwagi dotyczące połączenia sieciowego**

- Wiele problemów z połączeniem sieciowym w czasie konfiguracji można rozwiązać resetując router lub modem. Po podłączaniu odtwarzacza do sieci domowej szybko wyłącz i/lub odłącz przewód zasilający routera sieci domowej lub modemu kablowego. Następnie włącz i/lub podłącz przewód ponownie.
- W zależności od dostawcy Internetu (ISP), ilość urządzeń podłączonych do Internetu może być ograniczona zgodnie z umową. Szczegółowych informacji na ten temat należy szukać u swojego dostawcy Internetu.
- Nasza firma nie odpowiada za jakiekolwiek usterki odtwarzacza lub połączenia internetowego wynikające z błędów/ usterek komunikacji związanych z szerokopasmowym dostępem do Internetu lub innym podłączonym sprzętem.
- y Funkcje płyt BD-ROM dostępne za pośrednictwem połączenia Internetowego nie są tworzone lub dostarczane przez naszą firmę i nasza firma nie ponosi odpowiedzialności za ich funkcjonalność i ciągłą dostępność. Niektóre materiały na płytach, dostępne przez połączenie internetowe, mogą być niekompatybilne z odtwarzaczem. W razie pytań dotyczących tych materiałów prosimy kontaktować się z producentem płyty.
- Niektóre materiały internetowe mogą wymagać szybszego połączenia internetowego.
- y Nawet w przypadku poprawnego podłączenia i konfiguracji odtwarzacza, niektóre materiały internetowe mogą nie działać poprawnie z powodu przeciążenia Internetu lub niewystarczającej jakości połączenia lub problemów dostawcy.
- y Niektóre operacje związane z połączeniem internetowym mogą być niemożliwe z powodu określonych ograniczeń ustalonych przez dostawcę Internetu.
- y Pokrycie wszelkich opłat naliczanych przez dostawcę Internetu leży po stronie użytkownika.
- Do podłączenia przewodowego tego odtwarzacza potrzebny jest port LAN 10 Base-T lub 100 Base-TX. Jeżeli Twoja usługa internetowa nie dopuszcza tego typu połączeń, nie możesz podłączyć odtwarzacza.
- y W celu korzystania z usługi xDSL musisz użyć routera.
- Modem DSL jest konieczny do korzystania z usługi DSL, a do korzystania z usługi modemowej konieczny jest modem. W zależności od metody dostępu do Internetu i umowy z dostawcą, możesz nie móc korzystać z funkcji połączenia internetowego zawartej w tym odtwarzaczu lub możesz napotkać ograniczenie ilości urządzeń, które możesz podłączyć jednocześnie. (Jeżeli dostawca ogranicza subskrypcję do jednego urządzenia, odtwarzacz może nie mieć dostępu do sieci podczas połączenia komputera PC.)
- Korzystanie z "Routera" może być niedozwolone lub jego użycie może być ograniczone w zależności od przepisów i ograniczeń dostawcy Internetu. Szczegółowych informacji na ten temat należy szukać u swojego dostawcy Internetu.
- Sieć bezprzewodowa pracuje na częstotliwości radiowej 2,4 GHz, która jest również używana przez inne urządzenia gospodarstwa domowego, takie jak telefony bezprzewodowe, urządzenia **Bluetooth®**, kuchenki mikrofalowe i może być przez nie zakłócana.
- Wyłącz wszystkie nieużywanie urządzenia sieciowe w lokalnej sieci domowej. Niektóre urządzenia mogą obciążać sieć.
- Aby uzyskać lepszą transmisie, umieść odtwarzacz jak najbliżej punktu dostępowego.
- y W niektórych przypadkach umieszczenie punktu dostępowego lub routera bezprzewodowego na wysokości co najmniej 0,45 m może poprawić odbiór.
- Przybliż do punktu dostępowego lub zmień orientację odtwarzacza tak, aby pomiędzy nim a punktem dostępowym nie było żadnych przeszkód.
- y Jakość odbioru bezprzewodowego zależy od wielu czynników, takich jak typ punktu dostępowego, odległości pomiędzy odtwarzaczem a punktem dostępowym i umiejscowienia odtwarzacza.
- Ustaw swój punkt dostępowy lub router bezprzewodowy na tryb Infrastructure. Tryb Adhoc nie jest obsługiwany.

## <span id="page-18-0"></span>**Konfiguracja początkowa**

Przy pierwszym uruchomieniu urządzenia, na ekranie pojawia się kreator konfiguracji początkowej. W kreatorze konfiguracji początkowej należy wybrać język oraz dokonać ustawień sieci.

1. Naciśnij (<sup>I</sup>) (Gotowość).

Na ekranie pojawia się kreator ustawień początkowych.

2. Użyj przycisków  $\Lambda/V$ /</>/></>> aby wyświetlić język i naciśnij ENTER  $(③)$ .

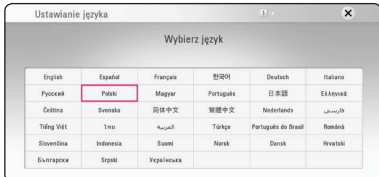

3. Po sprawdzeniu Warunki usługi, zaznacz [Zgadzam się] w celu korzystania z Premium Service i aktualizacji oprogramowania. Przeczytaj tekst odnośnie przygotowań dla ustawień sieci, wykonaj polecenia a następnie, podczas gdy podświetlana jest opcja [Start] naciśnij ENTER  $\mathcal{O}()$ .

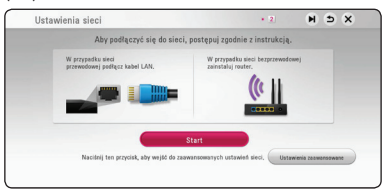

Jeżeli podłączona jest sieć przewodowa, ustawienie sieci zostanie automatycznie zakończone.

4. Na ekranie wyświetlone zostaną wszystkie dostępne sieci. Przy pomocy  $\Lambda$  / V wybierz [Sieć przewodowa] lub odpowiedni SSID dla sieci bezprzewodowej i naciśnij ENTER (<sup>O</sup>).

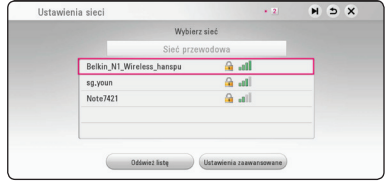

Jeżeli w punkcie dostępowym jest zabezpieczenie, wówczas należy wpisać kod zabezpieczający.

5. Użyj  $\wedge$  / V / < / > aby wybrać tryb IP [Dynamiczny] lub [Statyczny].

W normalnym przypadku należy wybrać tryb [Dynamiczny], aby adres IP był przypisywany automatycznie.

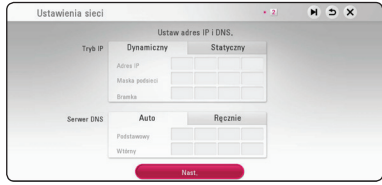

6. Wybierz [Nast.] i naciśnij ENTER (<sup>O</sup>), aby zastosować ustawienia sieci.

Na ekranie wyświetlany jest status połączenia sieciowego.

Szczegóły dotyczące ustawień sieci, patrz "Podłączanie do sieci domowej" na stronie 14.

7. Sprawdź wszystkie ustawienia dokonane w poprzednich krokach.

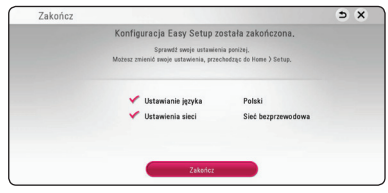

Aby zakończyć konfigurację początkową naciśnij ENTER  $(\odot)$ , gdy wybrana jest opcja [Zakończ]. Jeżeli jakieś ustawienia trzeba zmienić, przy *pomocy A/V/S/>* wybierz **1** i naciśnii  $ENTER(③)$ .

## <span id="page-19-0"></span>**Ustawienia**

### **Ustawienia opcji konfiguracji**

W menu [Ustawienia] możesz zmienić ustawienia odtwarzacza.

1. Naciśnii HOME  $\left(\bigwedge_{i=1}^{n} \right)$ .

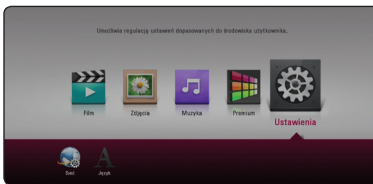

2. Użyj </> aby wybrać opcję [Ustawienia] i naciśnij ENTER  $(\odot)$ . Pojawia się menu [Ustawienia].

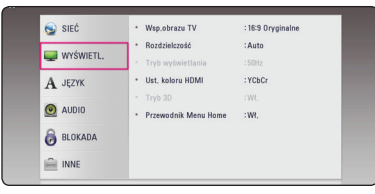

3. Za pomocą  $\Lambda$  / V wybierz pierwszą opcję ustawienia, a następnie naciśnij ENTER  $(①)$  aby przejść do drugiego poziomu.

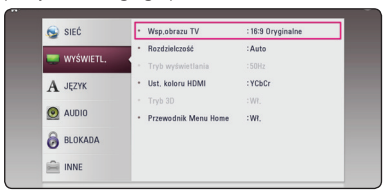

4. Za pomocą  $\Lambda$  / V wybierz drugą opcję ustawienia, a następnie naciśnij ENTER  $(\odot)$  aby przejść do trzeciego poziomu.

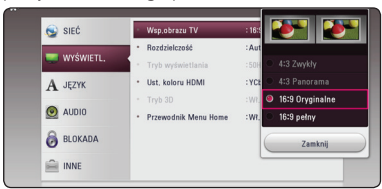

5. Użyj przycisków  $\Lambda$  / V aby wybrać żądane ustawienie, a następnie naciśnij ENTER  $(\odot)$  w celu potwierdzenia wyboru.

## **[SIEĆ] MENU**

Ustawienia [SIEĆ] są potrzebne dla uaktualniania oprogramowania, korzystania z opcji BD-Live oraz usług sieciowych.

### **Ust. połączenia**

Jeżeli Twoja sieć domowa jest gotowa do podłączenia odtwarzacza, należy ustawić jego połączenie sieciowe. (patrz "Podłaczanie do sieci domowei" na stronach 14).

### **Status połączenia**

W środowisku sieciowym (router, Internet i ISP (dostawca usług internetowych)) obsługujących standardy IPv4 i IPv6 sieć automatycznie nawiązuje połączenie IPv4 lub IPv6 podczas łączenia się z siecią. Możesz sprawdzić status każdej sieci, wybierając opcję Ipv\$ lub IPv6.

### **Połączenie BD-LIVE**

Możesz ograniczyć dostęp do Internetu, gdy używane są funkcje BD-Live.

#### **[Dozwolone]**

Dostęp do Internetu jest niedozwolony dla wszystkich zawartości BD-Live.

#### **[Częściowo dozwolone]**

Dostęp do Internetu jest dozwolony tylko dla zawartości BD-Live, które mają certyfikaty właściciela zawartości. Dostęp do Internetu i funkcje AACS Online są niedozwolone dla wszystkich zawartości BD-Live bez certyfikatu.

#### **[Zakazane]**

Dostęp do Internetu jest niedozwolony dla wszystkich zawartości BD-Live.

### **Netflix**

#### **[Netflix ESN]**

Wyświetlaj unikalny numer Netflix ESN (Electronic Serial Number — elektroniczny numer seryjny) umożliwiająy strumieniowanie treści z usługi Netflix.

#### **[Wyłącz Netflix]**

Deaktywuje odtwarzacz. Aby ponownie aktywować Netflix, skontaktuj się z usługodawcą.

## <span id="page-20-0"></span>**[WYŚWIETL.] MENU**

### **Wsp.obrazu TV**

Wybierz opcję proporcji obrazu telewizora w zależności od typu Twojego telewizora.

### **[4:3 Zwykły]**

Wybierz dla telewizora w standardzie 4:3. Wyświetla obraz kinowy z paskami u góry i u dołu ekranu.

#### **[4:3 Panorama]**

Wybierz dla telewizora w standardzie 4:3. Przycina szeroki obraz po obu stronach tak, by wypełnić cały ekran. Obie strony obrazu są wycięte.

#### **[16:9 Oryginalne]**

Wybierz dla telewizora w standardzie 16:9. Obraz 4:3 wyświetlany jest w oryginalnej wielkości 4:3, z czarnymi pasami znajdującymi się po lewej i prawej stronie.

#### **[16:9 pełny]**

Wybierz dla telewizora w standardzie 16:9. Obraz 4:3 jest dopasowywany w poziomie (proporcjonalnie) tak, aby wypełnił cały ekran.

### , **Uwaga**

Nie możesz wybrać opcji [4:3 Zwykły] i [4:3 Panorama], gdy ustawiona jest rozdzielczość wyższa niż 720p.

### **Rozdzielczość**

Ustawia rozdzielczość wyjściową sygnału video HDMI. Patrz strony 11, aby uzyskać szczegółowe informacje na temat ustawienia rozdzielczości.

#### **[Auto]**

Jeżeli gniazdo HDMI OUT jest podłączone do telewizora, który podaje informacje o wyświetlaniu (EDID), automatycznie wybierana jest najlepsza rozdzielczość odpowiadająca podłączonemu telewizorowi.

#### **[576p]**

Daje na wyjściu 576 linii video progresywnego.

#### **[720p]**

Daje na wyjściu 720 linii video progresywnego.

#### **[1080i]**

Daje na wyjściu 1080 linii video międzyliniowego.

#### **[1080p]**

Daje na wyjściu 1080 linii video progresywnego.

#### **[2160p]**

Daje na wyjściu 2160 linii video progresywnego.

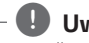

### , **Uwaga**

Po podłączeniu jednostki do telewizora obsługującego technologię Dolby Vision dostępne są rozdzielczości [Auto] lub [2160p].

### **Tryb wyświetlania**

Jeśli rozdzielczość wynosi 1080p lub 2160p, wybierz [24 Hz] w celu płynnej prezentacji materiału filmowego (1080p lub 2160p/24 Hz) na wyświetlaczu ze złączem żeńskim HDMI zgodnym ze złączem męskim 1080p lub 2160p/24 Hz.

### , **Uwaga**

- Po wybraniu [24 Hz] mogą wystąpić zakłócenia obrazu przy przełączaniu materiału video i film. W takim przypadku wybierz [50 Hz].
- Nawet jeśli [Tryb wyświetlania] ustawiono na [24 Hz], jeśli telewizor nie obsługuje rozdzielczości 1080p lub 2160p/24 Hz, faktyczna częstotliwość odświeżania sygnału wyjściowego będzie wynosiła 50 Hz w celu dostosowania do formatu źródła wideo.

### **Ust. koloru HDMI**

Wybierz typ wyjścia z gniazda HDMI OUT. Dla tych ustawień, patrz do instrukcji obsługi telewizora.

#### **[YCbCr]**

Wybierz przy podłączaniu do telewizora HDMI.

#### **[RGB]**

Wybierz przy podłączaniu do telewizora DVI.

### **Tryb 3D**

Wybierz tryb wyjściowy dla odtwarzania płyty Blu-ray 3D. (Ta funkcja jest aktywna, tylko wtedy, gdy podłączony jest telewizor 3D.)

#### **[Wł.]**

Płyta Blu-ray 3D będzie odtwarzana w trybie 3D.

#### **[Wył.]**

Płyta Blu-ray 3D będzie odtwarzana tak jak zwykła płyta BD-ROM 2D.

### **Przewodnik Menu Home**

Ta funkcja umożliwia wyświetlanie lub wyłączenia pęcherzyka prowadzącego w menu Home. Ustaw tę opcję na [Wł.], aby wyświetlać pomoc.

### <span id="page-22-0"></span>**[JĘZYK] MENU**

#### **Wyświetlanie menu**

Wybrać język dla menu [Ustawienia] oraz dla wyświetlacza ekranowego.

### **Menu płyty/Audio płyty/Napisy płyty**

Wybierz preferowany język dla ścieżki audio (audio płyty), napisów oraz menu płyty.

#### **[Oryginalne]**

Wybiera oryginalny język, w którym została nagrana płyta.

#### **[Inny]**

Naciśnij ENTER (<sup>o</sup>) aby wybrać inny język. Naciskaj klawisze numeryczne, a następnie ENTER (<sup>O</sup>) aby wprowadzić odpowiedni 4-cyfrowy numer, według listy kodów języków na stronie 54.

#### **[Wył.] (Tylko napisy płyty)**

Wyłącza napisy.

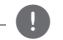

### , **Uwaga**

Twoje ustawienie języku może nie działać w zależności od płyty.

### **[AUDIO] MENU**

Każda płyta zawiera wiele opcji dźwięku. Ustaw opcje Audio urządzenia zgodnie z typem używanego systemu audio.

, **Uwaga**

Ponieważ na typ wyjścia audio ma wpływ wiele czynników, patrz "Specyfikacje wyjścia audio" (strony 51).

### **Wyjście cyfrowe**

#### **[Auto]**

Wybierz, jeżeli podłączasz gniazda DIGITAL AUDIO OUT oraz HDMI OUT do urządzenia wyposażonego w dekoder LPCM, Dolby Digital, Dolby Digital Plus, Dolby TrueHD, DTS oraz DTS-HD.

#### **[PCM]**

Wybierz czy łączysz to urządzenie przez gniazdo HDMI OUT z urządzeniem z dekoderem cyfrowym lub gniazdem DIGITAL AUDIO OUT z urządzeniem z dwukanałowym dekoderem cyfrowym stereo.

#### **[Powtórne kod. DTS]**

Wybierz, jeżeli podłączasz gniazda HDMI OUT lub DIGITAL AUDIO OUT do urządzenia wyposażonego w dekoder DTS.

### , **Uwaga**

- Gdy opcja [Wyjście cyfrowe] jest ustawiona na [Auto], sygnał wyjściowy audio może być wysyłany jako bitstream. Jeśli informacja o bitstream nie jest wykrywana przez urządzenie HDMI z EDID, dźwięk może być nadawany jako PCM.
- Jeżeli opcja [Wyjście cyfrowe] ustawiona jest na [Powtórne kod. DTS], sygnał audio DTS Re-encode przesyłany jest dla płyt BD-ROM z wtórnym dźwiękiem audio, natomiast oryginalny dźwięk przesyłany jest dla innych płyt (np. [Auto]).

### **Częst. próbkowania (Wyjście cyfrowe audio)**

#### **[48 kHz]**

Wybierz, jeśli Twój odbiornik A/V lub wzmacniacz nie może odbierać sygnałów 192 kHz i 96 kHz. Gdy dokonana zostanie ta zmiana, urządzenie to bedzie automatycznie konwertować sygnały 192 kHz i 96 kHz na sygnały 48 kHz tak, aby system mógł je rozszyfrować.

#### **[96 kHz]**

Wybierz, jeśli Twój odbiornik A/V lub wzmacniacz nie może odbierać sygnałów 192 kHz. Gdy dokonana zostanie ta zmiana, urządzenie to będzie automatycznie konwertować sygnały 192 kHz na sygnały 96 kHz tak, aby system mógł je rozszyfrować.

#### **[192 kHz]**

Wybierz, jeśli Twój odbiornik A/V lub wzmacniacz może odbierać sygnały 192 kHz.

Zapoznaj się z instrukcją obsługi odbiornika lub wzmacniacza, aby zweryfikować jego właściwości.

### **DRC (Kontrola dynamiki sygnału)**

Funkcja ta umożliwia słuchanie dźwięków filmu przy niższej głośności, bez utraty ich wyrazistości.

#### **[Auto]**

Zakres dynamiczny wyjścia audio Dolby TrueHD jest wyszczególniony osobno.

Natomiast zakres dynamiczny Dolby Digital oraz Dolby Digital Plus obsługiwane są tak samo jak w trybie [Wł.].

#### **[Wł.]**

Ogranicza zakres dynamiczny wyjścia audio dla Dolby Digital, Dolby Digital Plus lub Dolby TrueHD.

#### **[Wył.]**

Wyłącza tę funkcję.

### , **Uwaga**

Ustawienie DRC można zmienić tylko wtedy, gdy płyta nie jest włożona lub urządzenie jest w trybie całkowitego zatrzymania.

#### **Ustawienie audio HDMI**

Ustaw wyjście audio za pośrednictwem HDMI1 lub HDMI2.

#### **[Auto]**

Wyjście audio zostanie ustawione automatycznie na podstawie urządzeń podłączonych do wejść HDMI1 i HDMI2.

#### **[HDMI1]**

Dźwięk będzie wysyłany do elementu podłączonego do HDMI1.

#### **[HDMI2]**

Dźwięk będzie wysyłany do elementu podłączonego do HDMI2.

### **DTS Neo:6**

Jeśli odtwarzacz jest podłączony do wielokanałowego odbiornika audio kablem HDMI, ustaw tę opcję, aby korzystać z wielokanałowego dźwięku surround za pomocą dwukanałowego źródła dźwięku.

#### **[Wył.]**

Odtwarza dźwięk stereo za pośrednictwem głośników przednich.

#### **[Muzyka]**

Odtwrza wielokanałowy dźwięk zoptymalizowany do słuchania muzyki.

#### **[Kino]**

Odtwarza wielokanałowy dźwięk zoptymalizowany do oglądania filmów.

### , **Uwaga**

- y Funkcja jest niedostępna w przypadku usług online.
- W przypadku funkcji dostępne jest wyłącznie źródło dźwięku o czestotliwości próbkowania niższej niż 48 kHz.
- Funkcja jest dostępna wyłącznie wtedy, gdy dla opcji [Wyjście cyfrowe] zostanie ustawiona wartość [PCM].

### <span id="page-24-0"></span>**[BLOKADA] MENU**

Ustawienia [BLOKADA] mają wpływ tylko na odtwarzanie BD-ROM.

Aby uzyskać dostęp do zablokowanych [BLOKADA] ustawień, musisz wprowadzić ustanowiony wcześniej 4-cyfrowy kod.

Jeżeli kod nie został jeszcze ustanowiony, zostaniesz poproszony, aby to zrobić. Wprowadź dwukrotnie 4-cyfrowe hasło i naciśnij ENTER (<sup>o</sup>) aby utworzyć nowe hasło.

### **Hasło**

Możesz utworzyć lub zmienić hasło.

#### **[Żaden]**

Wprowadź dwukrotnie 4-cyfrowe hasło i naciśnij ENTER  $(\mathbf{\Theta})$  aby utworzyć nowe hasło.

#### **[Zmień]**

Wprowadź aktualne hasło i naciśnij ENTER (<sup>O</sup>). Wprowadź dwukrotnie 4-cyfrowe hasło i naciśnij ENTER (<sup>o</sup>) aby utworzyć nowe hasło.

#### **Jeżeli zapomniałeś hasło**

Jeżeli zapomniałeś hasło, możesz je skasować, wykonując poniższe kroki.

- 1. Usuń płytę znajdującą się w odtwarzaczu.
- 2. Podświetl opcję [Hasło] w menu [Ustawienia].
- 3. Przy pomocy przycisków numerycznych wprowadź kod "210499". Hasło zostanie usunięte.

### , **Uwaga**

Jeśli wpisałeś je błędnie, przed naciśnięciem przycisku ENTER (<sup>o</sup>), naciśnij CLEAR. Następnie wprowadź poprawne hasło.

### **Ocena DVD**

Blokuje odtwarzanie ocenionych na podstawie zawartości płyt DVD. (Nie wszystkie płyty mają ocenę.)

#### **[Ocena 1-8]**

Ocena jeden (1) jest najbardziej restrykcyjna, a ocena osiem (8) jest najmniej restrykcyjna.

#### **[Odblokuj]**

Po wybraniu opcji [Odblokuj], kontrola rodzicielska jest nie aktywna i odtwarzane są wszystkie płyty.

### **Ocena Płyta Blu-ray**

Ustaw limit wieku dla odtwarzanych płyt BD-ROM. Przy użyciu przycisków numerycznych wprowadź limit wieku dla odtwarzania płyt BD-ROM.

#### **[255]**

Wszystkie płyty BD-ROM mogą być odtwarzane.

#### **[0-254]**

Zabrania odtwarzania BD-ROM z odpowiednią oceną nagraną na nich.

### , **Uwaga**

[Ocena Płyta Blu-ray] będzie zastosowane tylko do płyt Blu-ray, które zawierają Advanced Rating Control.

### **Kod regionu**

Wpisz kod regionu, którego standardy były użyte do oceny kategorii płyty DVD, w oparciu o listę znajdującą się na stronie 53.

### <span id="page-25-0"></span>**[INNE] MENU**

#### **Gotowość sieciowa**

Odtwarzacz zostanie automatycznie włączony przez aplikację YouTube.

#### **[Wł.]**

Gdy używasz aplikacji YouTube na inteligentnym urządzeniu w tej samej sieci co odtwarzacz, odtwarzacz zostanie włączony.

#### **[Wył.]**

Wyłącza funkcję.

#### **Automatyczne wyłączanie**

Wygaszacz ekranu uruchomi się, po pozostawieniu odtwarzacza w trybie zatrzymania przez około pięć minut. Jeżeli ustawisz tę opcję na [Wł.], urządzenie wyłączy się automatycznie po 15 minutach wyświetlania wygaszacza ekranu. Ustaw tę opcję na [Wył.], aby pozostawić włączony wygaszacz ekranu aż do momentu użycia urządzenia.

### **Jak rozłączyć połączenie z siecią bezprzewodową lub urządzenie bezprzewodowe**

Wyłączyć jednostkę przy pomocy przycisku zasilania.

### **Inicjalizacja**

#### **[Ustawienia fabryczne]**

Można zresetować odtwarzacz do jego oryginalnych ustawień fabrycznych.

#### **[Kasowanie pam. Blu-ray]**

Inicjalizuje zawartość BD-Live z podłączonej pamięci USB.

### , **Uwaga**

Jeżeli zresetujesz odtwarzacz do jego ustawień fabrycznych za pomocą opcji [Ustawienia fabryczne], wówczas będzie trzeba ponownie skonfigurować wszystkie ustawienia dla serwisów on-linie oraz sieciowe.

#### **Oprogramowanie**

#### **[Informacje]**

Wyświetla bieżącą wersję oprogramowania.

#### **[OSS Notice]**

Pojawi się uwaga dotycząca oprogramowania LGE typu otwartego–Open source

#### **[Aktualizuj]**

Możesz dokonać aktualizacji oprogramowania przez podłączenie urządzenia bezpośrednio do serwera aktualizacji (patrz strony 45).

### **User Agreements**

Pojawi się Polityka prywatności dla odtwarzacza Blu-ray Disc™. Aby korzystać z Premium Service i aktualizacji oprogramowania, zaznacz [Zgadzam się].

## <span id="page-26-0"></span>**Wyświetlanie menu Home**

### **Korzystanie z menu [Główne]**

Menu home pojawia się po naciśnięciu HOME  $\left(\bigodot$ ). Użyj  $\lt/$  aby wybrać kategorię i naciśnij ENTER  $\mathcal{O}(n)$ .

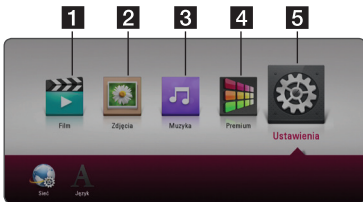

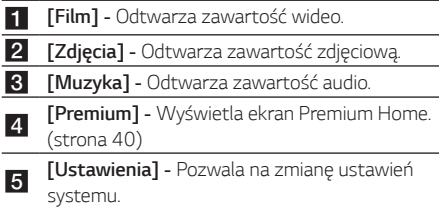

## **Odtwarzanie podłączonych urządzeń**

### **Odtwarzanie dysków**

### **BD DVD AVCHD ACD**

- 1. Naciśnij ▲ (OPEN/ CLOSE) i połóż płytę na podajniku.
- 2. Naciśnii ▲ (OPEN/CLOSE), aby zamknać podajnik płyty.

Dla większości płyt Audio CD i BD-ROM i DVD-ROM odtwarzanie rozpocznie się automatycznie.

- 3. Naciśnij HOME  $($ <sup>1</sup>.
- 4. Wybierz [Film] lub [Muzyka] i tę ikonę.

### , **Uwaga**

- Funkcie odtwarzania, opisane w tym podręczniku, nie są dostępne dla wszystkich plików i mediów. Niektóre funkcje mogą być ograniczone z powodu wielu czynników.
- W zależności od tytułów DB-ROM, dl poprawnego odtwarzania może być konieczne podłączenie urządzenia USB.
- Niesfinalizowane płyty formatu DVD-VR nie mogą być odtwarzanie na tym urządzeniu.
- Niektóre płyty DVD-VR zapisane są przy pomocy danych CPRM przy pomocy DVD RECORDER. To urządzenie nie obsługuje takich typów płyt.

#### **Przygotowanie**

Aby odtworzyć film UHD na dysku Blu-ray, należy:

- Sprawdzić, czy telewizor obsługuje technologię UHD i ma wejście/wejścia HDMI.
- Sprawdź, czy dysk BD-ROM działa w technologii UHD Blu-ray, czy nie.
- Podłącz kabel HDMI (kabel Type A, High Speed HDMI™) do portu wyjściowego HDMI na odtwarzaczu i portu wejściowego HDMI na telewizorze.

### <span id="page-27-0"></span>**Odtwarzanie płyt Blu-ray 3D**

### **BD**

Urządzenie to może odtwarzać płyty Blu-ray 3D, które zawierają oddzielne widoki dla lewego oraz prawego oka.

#### **Przygotowanie**

Aby odtwarzać Blu-ray 3D w stereoskopowym trybie 3D należy:

- Sprawdź czy telewizor jest typu 3D oraz czy posiada złącze HDMI
- Założyć odpowiednie okulary 3D, aby cieszyć się trójwymiarowym obrazem.
- Należy sprawdzić czy płyta BD-ROM jest typu Blu-ray 3D.
- Przy pomocy kabla HDMI (kabel typy A, High Speed HDMI™) należy połączyć wyjście HDMI odtwarzacza z wejściem HDMI telewizora.
- 1. Naciśnii HOME  $(\bigcap$ ) i ustaw opcie [Tryb 3D] w menu [Ustawienia] na [Wł.]–włączona (strona *22*).
- 2. Naciśnij ▲ (OPEN/ CLOSE) i połóż płytę na podajniku.
- 3. Naciśnij <a>
(OPEN/CLOSE), aby zamknąć podajnik płyty.

Odtwarzanie rozpocznie się automatycznie.

4. Dalsze wskazówki patrz instrukcja obsługi telewizora 3D-ready.

Może okazać się konieczna regulacja ustawień wyświetlania lub ustawień telewizora dla polepszenia efektu trójwymiarowego 3D.

#### >**Przestroga**

- y Oglądanie filmów 3D przez dłuższy czas może powodować zmęczenie lub zawroty głowy.
- Nie jest zalecane oglądanie filmów w trybie 3D dla osób niepełnosprawnych, dzieci oraz kobiet w ciąży.
- y Jeżeli podczas oglądania filmów 3D odczuwasz bule głowy, zmęczenie lub senność należy wyłączyć odtwarzanie i odpocząć do momentu aż poczujesz się dobrze.

## **Odtwarzanie pliku z płyty/ urządzenia USB**

### **MOVIE MUSIC PHOTO**

Ten odtwarzacz może odtworzyć filmy, muzykę oraz zdjęcia zapisane na płycie lub urządzeniu USB.

1. Włóż płytę z danymi lub podłącz urządzenie USB.

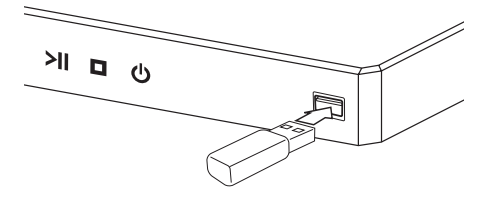

Gdy podłączysz urządzenie USB w menu HOME, urządzenie odtworzy automatycznie plik audio znajdujący się w pamięci urządzenia USB. Jeżeli w pamięci USB znajdują się pliki różnego typu, pojawi się menu wyboru typu pliku.

Czas ładowania pliku może zająć kilka minut w zależności od ilości zawartości zapisanej w urządzeniu pamięci USB. Naciśnij ENTER (<sup>O</sup>) gdy wybrane jest [Anuluj], aby zatrzymać ładowanie.

- 2. Naciśnij HOME  $\binom{2}{1}$ .
- 3. Używając  $\lt/$ ), wybierz [Movie] (film), [Photo] (zdjęcie) lub [Music] (muzyka), a następnie naciśnij V.
- 4. Wybierz płytę(Disc) lub USB(USB), a następnie naciśnij ENTER  $(③)$ .

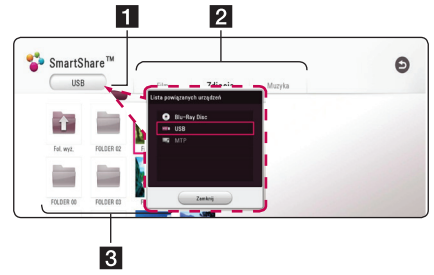

- **1** Wyświetla wszystkie podłączone urządzenia.
- **2** Wyświetla filmy, zdjęcia lub treści audio.

<sup>c</sup> Wyświetla pliki lub foldery na podłączonym urządzeniu.

5. Wybierz plik przy pomocy  $\Lambda/V/\langle\!/$ naciśnij  $\blacktriangleright$  (PLAY) lub ENTER ( $\odot$ ) aby odtworzyć ten plik.

### <span id="page-28-0"></span>**Uwagi dotyczące urządzenia USB**

- Odtwarzacz obsługuje pamięć flash USB/dyski zewnętrzne HDD sformatowane w standardzie FAT32 i NTFS, z których można odtwarzać pliki (muzykę, zdjęcia i filmy). W przypadku BD-Live możesz korzystać wyłącznie z pamięci flash USB/ zewnętrznych dysków HDD sformatowanych w standardzie FAT32.
- To urządzenie wspiera do 4 partycji w urządzeniu USB.
- Nie wolno odłączać urządzenia USB podczas działania (odtwarzanie, itp.)
- Urządzenie zewnętrzne USB, które wymaga instalacji dodatkowego oprogramowania przy podłączaniu do komputera, nie będzie obsługiwane.
- y Urządzenie USB: Urządzenie USB kompatybilne z USB1.1 i USB2.0.
- Mogą być odtwarzane pliki z filmami, muzyką i zdjęciami. Zobacz odpowiednie strony, w celu uzyskania szczegółów obsługi poszczególnych plików.
- Aby zapobiec utracie danych zalecane jest regularne wykonywanie kopii zapasowych.
- y Jeżeli korzystasz z przedłużacza USB, koncentratora USB hub lub czytnika kart USB, urządzenie USB może nie być rozpoznane.
- Niektóre urządzenia USB mogą nie pracować z tym urządzeniem.
- Niektóre aparaty cyfrowe i telefony nie są wspierane.
- y Gniazda USB urządzenia nie można podłączyć do komputera PC. Urządzenie nie może być używanie jako pamięć zewnętrzna.

### **Odtwarzanie pliku na urządzeniu**  *z Android*

### **I MOVIE I MUSIC PHOTO**

Urządzenie to może odtwarzać filmy, muzykę i zdjęcia z urządzenia USB.

1. Podłącz urządzenie Android do urządzenia kablem USB. Upewnij się, że opcja MTP jest aktywna na urządzeniu z Androidem. Jeśli urządzenie z systemem Android jest zablokowane, odblokuj je i podłącz.

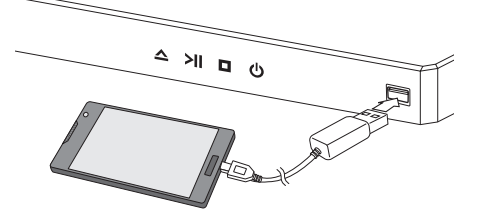

- 2. Naciśnij HOME *(*b**)**.
- 3. Używając  $\lt/$   $>$ , wybierz [Movie] (film), [Photo] (zdjęcie) lub [Music] (muzyka), a następnie naciśnii V
- 4. Używając  $\lt/$  >, wybierz [MTP], a następnie naciśnij ENTER  $(③)$

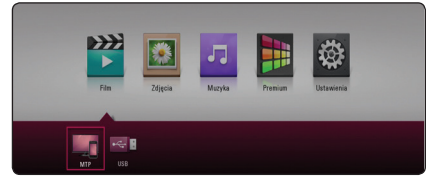

Czas ładowania pliku może zająć kilka minut w zależności od ilości zawartości zapisanej w urządzeniu pamięci USB.

5. Wybierz plik przy pomocy  $\Lambda/V/\langle\!/$ naciśnij ▶ (PLAY) lub ENTER (·) aby odtworzyć ten plik.

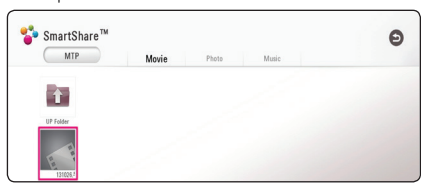

### **Uwagi na temat podłączania urządzenia z Androidem**

- y Jednostka ta obsługuje tylko urządzenia MTP (Media Transfer Protocol) z systemem Android (zalecana wersja 4.0 lub nowsza).
- Nie wolno odłączać urządzenia USB podczas działania (odtwarzanie, itp.)
- Mogą być odtwarzane pliki z filmami, muzyką i zdjęciami. Zobacz odpowiednie strony, w celu uzyskania szczegółów obsługi poszczególnych plików.
- Aby zapobiec utracie danych zalecane jest regularne wykonywanie kopii zapasowych.
- y Jeżeli korzystasz z przedłużacza USB, koncentratora USB hub lub czytnika kart USB, urządzenie USB może nie być rozpoznane.
- y Niektóre urządzenia USB mogą nie pracować z tym urządzeniem.
- y Gdy używasz MTP, otwarzanie części muzyki, zdjęć, filmów lub plików napisów mże nie działać, w zależności od urządzenia z Androidem.

## <span id="page-30-0"></span>**Ogólne informacje o odtwarzaniu**

### **Podstawowe operacje dla zawartości wideo i audio**

#### **Aby zatrzymać odtwarzanie**

Naciśnij ■ (STOP) w czasie odtwarzania.

#### **Aby wstrzymać odtwarzanie**

Naciśnij II (PAUSE) w czasie odtwarzania. Naciśnij  $\blacktriangleright$  (PLAY), aby wznowić odtwarzanie.

#### **Odtwarzanie klatka-po-klatce (wideo)**

Naciśnii II (PAUSE) w czasie odtwarzania filmu. Naciskaj przycisk M (PAUSE), aby odtwarzać klatkapo-klatce.

### **Aby przeszukać do przodu lub do tyłu**

Naciśnij <<<a>Iub<br/>  $\blacktriangleright\blacktriangleright$  w trakcie odtwarzania, aby odtwarzać szybko do przodu lub szybko do tyłu.

Naciskając wielokrotnie <<<<a>Iub<br/>> $\blacktriangleright$ możesz wybierać różne prędkości odtwarzania.

### **Zwolnienie prędkości odtwarzania (wideo)**

Gdy odtwarzanie jest wstrzymane, naciskając wielokrotnie  $\blacktriangleright$  możesz wybierać rożne predkości powolnego odtwarzania.

### **Aby przejść do następnego/ poprzedniego rozdziału/utworu/pliku**

Wciśnij  $\blacktriangleleft$  lub $\blacktriangleright$ I w trakcie odtwarzania w celu przejścia do następnego rozdziału/utworu/pliku lub powrotu do początku obecnie odtwarzanego rozdziału/utworu/pliku.

Wciśnij szybko dwa razy Kalenda z opraci się do poprzedniego rozdziału/utworu/pliku.

### **Podstawowe operacje dla zdjęć**

#### **Aby odtworzyć pokaz slajdów**

Naciśnij ▶ (PLAY), aby rozpocząć pokaz slajdów.

#### **Aby zatrzymać pokaz slajdów**

Naciśnij ■ (STOP) w czasie pokazu slajdów.

#### **Aby wstrzymać pokaz slajdów**

Naciśnij M (PAUSE) w czasie pokazu slajdów. Naciśnij ▶ (PLAY), aby ponownie rozpocząć pokaz slajdów.

### **Aby przejść do następnego/ poprzedniego zdjęcia**

W czasie wyświetlania zdjęcia na pełnym ekranie, naciśnij  $\lt$  lub  $\gt$ , aby przejść do poprzedniego lub następnego zdjęcia.

## **Korzystanie z menu płyty BD DVD AVCHD**

### **Aby wyświetlić menu płyty**

Ekran menu może wyświetlić się najpierw po załadowaniu płyty, która zawiera menu. Jeżeli chcesz wyświetlić menu płyty w czasie odtwarzania, naciśnij DISC MENU.

Użyj przycisków  $\Lambda/V/\langle\!/$  do nawigowania po menu.

### **Aby wyświetlić wyskakujące menu**

Niektóre płyty BD-ROM zawierają wyskakujące menu, które pojawia się w czasie odtwarzania.

Naciśnij TITLE/POPUP w czasie odtwarzania i użyj przycisków  $\Lambda/V$ / $\lt$ / $>$  do nawigowania po menu.

### <span id="page-31-0"></span>**Wznowienie odtwarzania**

### **BD DVD AVCHD MOVIE ACD I MUSIC**

W zależności od płyty urządzenie zapamiętuje punkt, w którym został naciśnięty ■ (STOP). Jeżeli na ekranie na krótko pojawia się "III (wznowienie po zatrzymaniu)", naciśnij ▶ (PLAY), aby wznowić odtwarzanie (od określonej sceny). Jeżeli dwukrotnie naciśniesz (STOP) lub wyjmiesz płytę, na ekranie pojawi się "<sup>2</sup>(zatrzymanie zupełne)". Urządzenie wyczyści punkt zatrzymania.

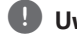

### , **Uwaga**

- y Punkt wznowienia może być wyczyszczony po naciśnięciu przycisku (np.  $\bigcirc$  (Gotowość), ▲ (OPEN/CLOSE), itp).
- y Na płytach BD-ROM zawierających BD-J nie działa funkcja wznowienia odtwarzania.
- Podczas odtwarzania interaktywnego tytułu BD-ROM, urządzenie wejdzie w tryb zatrzymania zupełnego po naciśnięciu przycisku (STOP) podczas odtwarzania.

### **Pamięć ostatniej sceny BD DVD**

Urządzenie to zapamiętuje ostatnią scenę z ostatnio oglądanej płyty. Ostatnia scena pozostaje w pamięci nawet po wyjęciu płyty lub wyłączeniu urządzenia. Po włożeniu płyty z zapamiętaną sceną zostaje ona automatycznie przywołana.

### , **Uwaga**

- Funkcja pamięci ostatniej sceny dla poprzedniej płyty jest kasowana w momencie odtworzenia innej płyty.
- y Funkcja ta może nie działać w zależności od płyty.
- Na płytach BD-ROM zawierających BD-J nie działa funkcja pamięci ostatniej sceny.
- To urządzenie nie zapamiętuje ustawień płyty, jeżeli je wyłączysz przed rozpoczęciem odtwarzania.

## <span id="page-32-0"></span>**Menu ekranowe**

Możesz wyświetlić i ustawić wiele informacji i opcji dotyczących zawartości.

### **Aby sterować odtwarzaniem filmów**

### **BD** DVD **AVCHD** MOVIE

Możesz sterować odtwarzaniem i ustawiać opcje podczas oglądania filmów.

Podczas odtwarzania naciśnij przycisk INFO/MENU *(*m**)**.

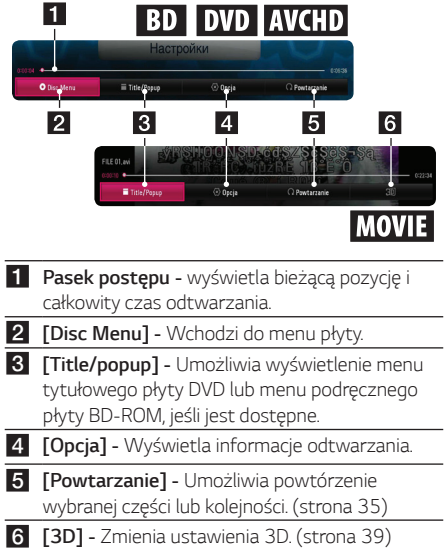

### **Wyświetlanie informacji o zawartości**

### | BD **||** DVD **||** AVCHD **||** MOVIE ||

- 1. Podczas odtwarzania naciśnij przycisk INFO/  $MENU$   $(\Box)$ .
- 2. Wybierz  $[Opcia]$  za pomocą  $\lt/$  >, i naciśnij  $ENTER(③)$ .

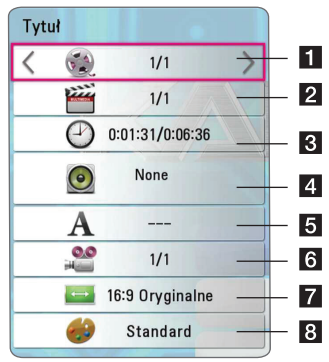

- a **Tytuł** Numer bieżącego tytułu/całkowita ilość tytułów.
- **2** Rozdział numer bieżącego rozdziału/ całkowita liczba rozdziałów.
- c **Czas –** czas odtwarzania, który upłynął/ całkowity czas odtwarzania.
- 4 **Audio –** Wybrany język lub kanał audio.
- **5** Napis wybrane napisy.
- f **Kąt –** wybrany kąt/całkowita liczba kątów.
- g **Wsp.obrazu TV –** wybrany współczynnik proporcji obrazu TV.
- **8** Tryb obrazu wybrany tryb obrazu.

#### , **Uwaga**

Tytuły Dolby Vision BD nie są obsługiwany w [Tryb Obrazuy]

#### <span id="page-33-0"></span>, **Uwaga**

- y Jeśli nie naciśniesz żadnego przycisku w ciągu kilku sekund, menu ekranowe zniknie.
- Na niektórych płytach nie można wybrać numeru tytułu.
- y Dostępne elementy mogą różnić się w zależności od płyty lub tytułu.
- Jeżeli płyta interaktywna Blu-ray jest odtwarzana, niektóre ustawienia są wyświetlane na ekranie, ale nie można ich zmienić.

### **Aby sterować wyświetlaniem obrazów**

Steruje odtwarzaniem i ustawia opcje podczas przeglądania obrazów na pełnym ekranie.

Steruje odtwarzaniem i ustawia opcje podczas przeglądania obrazów na pełnym ekranie.

Podczas przeglądania obrazów, naciśnij INFO/MENU *(*m**)**.

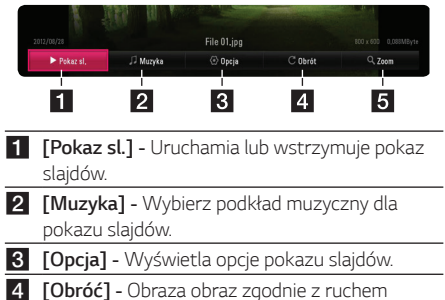

- wskazówek zegara.
- **5 [Zoom] -** Wyświetla menu [Zoom].

#### **Ustawianie prędkości pokazu slajdów**

W trakcie wyświetlania zdjęcia na pełnym ekranie, możesz korzystać z różnych opcji.

- 1. Podczas przeglądania obrazów, naciśnij INFO/ MENU *(*m**)**.
- 2. Wybierz  $\lceil$ Opcia] za pomocą  $\lt/$  $\gt$ , i naciśnij  $ENTER(①)$ .

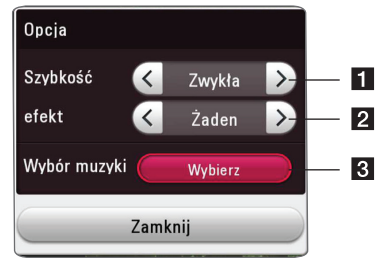

- **i [Szybkość]** Za pomocą </>wybierz prędkość opóźnienia pomiędzy zdjęciami w pokazie slajdów.
- **2 [efekt]** Za pomocą  $\lt/$  > wybierz efekt przejścia pomiędzy zdjęciami w pokazie slajdów.
- c **[Wybór muzyki] -** Wybierz podkład muzyczny dla pokazu slajdów (strona 39).

## <span id="page-34-0"></span>**Odtwarzanie zaawansowane**

### **Odtwarzanie powtarzane**

### **BD DVD AVCHD ACD MUSIC MOVIE**

#### **Płyta Blu-ray / DVD / Pliki wideo**

Podczas odtwarzania, naciskaj przycisk REPEAT (CD), aby wybrać odpowiedni tryb powtarzania.

**A-B**–Wybrany fragment, będzie powtarzany w sposób ciągły.

**Chapter** *–* Aktualny rozdział będzie odtwarzany w sposób wielokrotny. (Tylko BD / DVD)

**Title** –Aktualny tytuł będzie odtwarzany wielokrotnie.

**All**–Wszystkie utwory lub pliki będą odtwarzane wielokrotnie. (Tylko plik filmu)

**Off** –Umożliwia powrót do standardowego odtwarzania.

Aby powrócić do normalnego odtwarzania, naciśnij przycisk CLEAR.

#### **Audio CD/Pliki muzyczne**

Podczas odtwarzania, naciskaj przycisk REPEAT (CD) wielokrotnie, aby wybrać odpowiedni tryb powtarzania.

 $(A-B)$  – Wybrany fragment bedzie powtarzany w sposób ciągły. (tylko audio CD)

 $\sigma$  – Aktualny utwór lub plik bedzie odtwarzany wielokrotnie.

 $\overrightarrow{A}$  – Wszystkie utwory lub pliki będą odtwarzane wielokrotnie.

 $\overrightarrow{AB}$  – Wszystkie utwory lub pliki beda odtwarzane wielokrotnie w sposób losowy.

 $\Upsilon$  – Określone utwory lub pliki beda odtwarzane w sposób losowy.

Aby powrócić do normalnego odtwarzania , naciśnij przycisk CLEAR.

### , **Uwaga**

Ta funkcja może nie działać w przypadku niektórych płyt lub tytułów.

### **Powtarzanie określonego fragmentu**

## BD DVD AVCHD ACD MOVIE

Ten odtwarzacz może powtarzać wybrany przez Ciebie fragment.

- 1. Podczas odtwarzania naciśnij przycisk REPEAT  $(CD)$ .
- 2. Wybierz  $[A-B]$  i naciśnij ENTER  $(③)$ .
- 3. Naciśnij ENTER (<sup>o</sup>) na początku fragmentu który chcesz powtarzać.
- 4. Naciśnii ENTER (<sup>o</sup>) na końcu fragmentu. Wybrany przez ciebie fragment, będzie powtarzany w sposób ciągły.
- 5. Aby powrócić do normalnego odtwarzania, naciśnij przycisk CLEAR.

#### , **Uwaga**

- Nie możesz wybrać fragmentu krótszego niż 3 sekundy.
- Ta funkcja może nie działać w przypadku niektórych płyt lub tytułów.

### **Odtwarzanie od wybranego czasu BD TOVD TAVCHD MOVIE**

- 1. Podczas odtwarzania naciśnij przycisk INFO/  $MENU(\Box)$ .
- 2. Wybierz  $\lceil$ Opcia] za pomoca  $\lt/$  $\gt$ , i naciśnij  $ENTER(③)$ .
- 3. Wybierz opcję [Czas], po czym wprowadź żądany czas rozpoczęcia w godzinach, minutach i sekundach, od lewej do prawej strony.

(Możesz także wprowadzić wymagany czas rozpoczęcia poprzez naciśnięcie ENTER  $(①)$ .)

Na przykład, aby znaleźć scenę po czasie 2 godziny, 10 minut i 20 sekund, wprowadź "21020".

Naciśnij A/D aby przeskoczyć do przodu lub do tyłu o 60 sekund.

4. Naciśnij ENTER (<sup>o</sup>) aby rozpocząć odtwarzanie od wybranego czasu.

#### , **Uwaga**

Ta funkcja może nie działać w przypadku niektórych płyt lub tytułów.

## <span id="page-35-0"></span>**Wybór języka napisów BD** DVD **AVCHD** MOVIE

- 1. Podczas odtwarzania naciśnij przycisk INFO/ MENU *(*m**)**.
- 2. Wybierz  $\lceil$ Opcia] za pomoca  $\lt/$  $\gt$ , i naciśnij  $ENTER(\odot)$ .
- 3. Przy pomocy  $\Lambda$  / V wybierz opcję [Napis].
- 4. Użyj  $\lt/$  aby wybrać żadany język napisów. Naciskając ENTER (<sup>o</sup>), możesz ustawić różne opcje napisów.
- 5. Naciśnij BACK (<a>b), aby wyjść z menu ekranowego.

### , **Uwaga**

Niektóre płyty umożliwiają zmianę napisów dialogowych tylko poprzez menu płyty. W takim przypadki naciśnij przycisk TITLE/POPUP lub DISC MENU i wybierz odpowiedni język napisów dialogowych z menu płyty.

### **Słuchanie różnych ścieżek audio BD** DVD AVCHD MOVIE

- 1. Podczas odtwarzania naciśnij przycisk INFO/ MENU *(*m**)**.
- 2. Wybierz  $[Opcia]$  za pomocą  $\lt/$ ), i naciśnij  $ENTER(\odot)$ .
- 3. Przy pomocy  $\bigwedge$  / V wybierz opcję [Audio].
- 4. Użyj </> aby wybrać żądany język, utwór lub kanał audio.
- 5. Naciśnij BACK (<), aby wyjść z menu ekranowego.

### **L** Uwaga

- Niektóre płyty umożliwiają zmianę wyborów audio tylko poprzez menu płyty. W takim przypadku naciśnij przycisk TITLE/POPUP lub DISC MENU i wybierz odpowiednią ścieżkę audio z menu płyty.
- y Natychmiast po włączeniu dźwięku, może być niewielkie przesunięcie pomiędzy wyświetlaczem a dźwiękiem.
- Na płycie BD-ROM multiformat audio (5.1CH lub 7.1CH) jest oznaczony w menu ekranowym jako [Multi CH].

### **Oglądane pod różnymi kątami BD LDVD**

Jeśli płyta zawiera sceny nakręcone z kilku kamer, podczas odtwarzania można przełączać na inne widoki (ujęcia).

- 1. Podczas odtwarzania naciśnij przycisk INFO/  $MENU$   $(\Box)$ .
- 2. Wybierz  $\lceil$ Opcja] za pomocą  $\lt/$  $\gt$ , i naciśnij  $ENTFR(\odot)$
- 3. Przy pomocy  $\Lambda/V$  wybierz opcję [Kąt].
- 4. Użyj  $\lt/$  aby wybrać żądany kąt.
- 5. Naciśnij BACK (1), aby wyjść z menu ekranowego.

### **Zmienianie współczynnika kształtu obrazu TV**

## **BD AVCHD MOVIE**

Możesz zmienić współczynnik proporcji obrazu TV w podczas odtwarzania.

- 1. Podczas odtwarzania naciśnij przycisk INFO/ MENU *(*m**)**.
- 2. Wybierz  $\lceil$ Opcja] za pomocą  $\lt/$  $>$ , i naciśnij  $ENTER(\odot)$ .
- 3. Przy pomocy  $\bigwedge$  / V wybierz opcje [Wsp.obrazu] TV].
- 4. Użyj </> aby wybrać żądaną opcję.
- 5. Naciśnij BACK (1), aby wyjść z menu ekranowego.

### , **Uwaga**

Nawet jeżeli zmienisz wartość opcji [Wsp. obrazu TV] w menu ekranowym, opcja [Wsp. obrazu TV] w menu [Ustawienia] nie będzie zmieniona.

### <span id="page-36-0"></span>**Zmienianie strony kodowej napisów**

### **MOVIE**

Jeżeli napisy nie są wyświetlane poprawnie, możesz zmienić stronę kodu napisów, aby wyświetlać plik z napisami poprawnie.

- 1. Podczas odtwarzania naciśnij przycisk INFO/ MENU *(*m**)**.
- 2. Wybierz  $[Opcia]$  za pomocą  $\lt/$  $>$ , i naciśnij  $ENTFR$  $(O)$ .
- 3. Przy pomocy  $\Lambda/V$  wybierz opcję [Strona kodowa].
- 4. Użyj A/D aby wybrać żądaną stronę kodową.

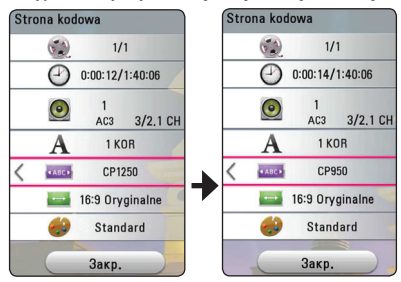

5. Naciśnij BACK (1), aby wyjść z menu ekranowego.

### **Zmienianie trybu obrazu EBD TOVD TAVCHD I MOVIE**

Możesz zmienić opcję [Tryb obrazu] w czasie odtwarzania.

- 1. Podczas odtwarzania naciśnij przycisk INFO/ MENU *(*m**)**.
- 2. Wybierz  $[Opcia]$  za pomocą  $\lt/$  >, i naciśnij  $ENTER(\odot)$ .
- 3. Przy pomocy  $\Lambda$  / V wybierz opcję [Tryb obrazu].
- 4. Użyj  $\lt/$  aby wybrać żądaną opcję.
- 5. Naciśnij BACK (1), aby wyjść z menu ekranowego.

#### , **Uwaga**

Tytuły Dolby Vision BD nie są obsługiwany w [Tryb Obrazuy]

### **Ustawianie opcji [Us. użyt.]**

- 1. Podczas odtwarzania naciśnij przycisk INFO/ MENU *(*m**)**.
- 2. Wybierz  $[Opcia]$  za pomocą  $\lt/$  >, i naciśnij  $ENTER(③)$ .
- 3. Przy pomocy  $\Lambda$  / V wybierz opcję [Tryb obrazu].
- 4. Użyj </> aby wybrać opcję [Us. użyt.] i naciśnij  $ENTFR$  $(O)$

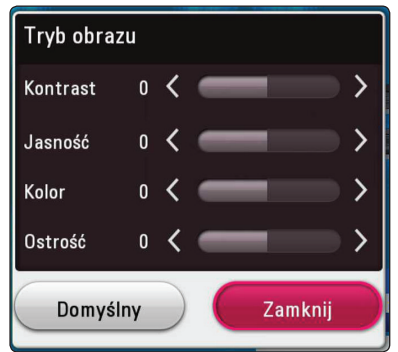

5. Użyj  $\Lambda/V/\langle\!/$  aby zmienić opcje [Tryb obrazu].

Wybierz opcję [Domyślny], a następnie naciśnij  $ENTER$  ( $\odot$ ) aby wyzerować wszystkie ustawienia video.

6. Użyj  $\Lambda/V/\langle\!/$  aby wybrać opcie [Zamknij] i naciśnij ENTER (<sup>o</sup>) aby zakończyć ustawienia.

### <span id="page-37-0"></span>**Wyświetlanie informacji o zawartości**

### **MOVIE**

Odtwarzacz może wyświetlić informację o zawartości.

- 1. Wybierz plik za pomocą  $\Lambda/V/\langle\!/$
- 2. Naciśnij INFO/MENU  $\left(\Box\right)$ .

Na ekranie pojawia się informacja o pliku.

W czasie odtwarzania filmu możesz wyświetlić informację o pliku, naciskając TITLE/POPUP.

### , **Uwaga**

Wyświetlona na ekranie informacja może nie odpowiadać rzeczywistej informacji o zawartości.

### **Zmienianie widoku listy zawartości**

### **MOVIE MUSIC PHOTO**

Możesz zmienić widok listy zawartości w menu [Film], [Muzyka], [Zdjęcia].

Naciskaj wielokrotnie przycisk czerwony (R).

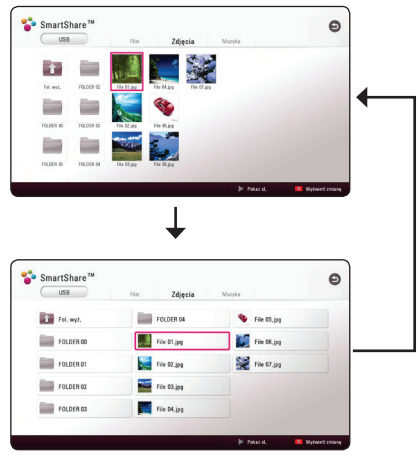

### **Wybieranie pliku z napisami** | MOVIE

Jeżeli nazwa pliku z napisami jest inna niż nazwa pliku z filmem, musisz wybrać plik z napisami w menu [Film] przed rozpoczęciem odtwarzania filmu.

- 1. Przy pomocy  $\Lambda$  /  $V$  /  $\leq$  /  $>$  w menu [Film] wybierz plik z napisami, który ma być odtworzony.
- 2. Naciśnij przycisk ENTER  $(③)$ .

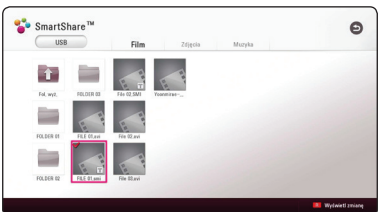

Naciśnij ENTER (<sup>o</sup>) ponownie, aby odznaczyć plik z napisami. Wybrany plik z napisami będzie wyświetlany w czasie odtwarzania filmu.

#### , **Uwaga**

Jeśli naciśniesz (STOP) podczas odtwarzania, wybór napisów zostanie anulowany.

### <span id="page-38-0"></span>**Słuchanie muzyki w czasie pokazu slajdów**

### **PHOTO**

Możesz wyświetlać zdjęcia w czasie słuchania muzyki.

- 1. W trakcie wyświetlania zdjęcia na pełnym ekranie, naciśnij INFO/MENU *(*m**)** aby wyświetlić menu opcji.
- 2. Wybierz  $[Opcia]$  za pomocą  $\lt/$  $>$ , i naciśnij  $ENTFR$  $(O)$
- 3. Użyj  $\Lambda/V$  aby wybrać opcję [Wybór muzyki] i naciśnij ENTER (<sup>o</sup>) w celu wyświetlenia menu [Wybór muzyki].
- 4. Użyj  $\Lambda$  / V aby wybrać kategorię i naciśnij  $ENTER$  ( $\odot$ ).

Dostępne urządzenie może różnić się w zależności od lokalizacji bieżącego pliku obrazu.

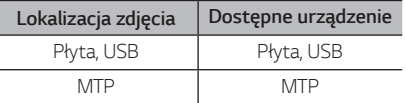

5. Użyj  $\bigwedge$  / V aby wybrać plik lub folder który ma być odtwarzany.

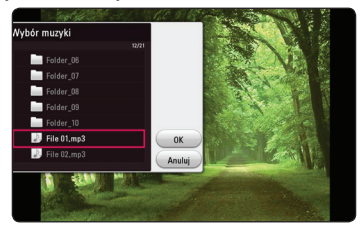

Wybierz  $\Xi$  i naciśnij ENTER ( $\odot$ ) aby wyświetlić wyższy katalog.

6. Użyj  $>$  aby wybrać [OK], i naciśnij ENTER ( $\odot$ ) aby zakończyć wybieranie muzyki.

### **Odtwarzanie pliku zakodowanego w 3D**

### l MOVIE

Funkcja ta pozwala na odtwarzanie treści 3D w przypadku plików zakodowanych w 3D.

- 1. Podczas odtwarzania naciśnij przycisk INFO/  $MENU(\Box)$ .
- 2. Wybierz [3D] za pomocą </>
, i naciśnij ENTER  $\mathcal{O}(n)$ .
- 3. Wybierz odpowiedni tryb (strona przy stronie, góra i dół), który jest taki sam jak plik zakodowany w 3D przy użyciu  $\Lambda/V/\langle\!/$

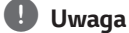

Jeśli podpisy są wyświetlane nienormalnie, wyłącz opcję 3D telewizora i włącz opcję 3D urządzenia.

## <span id="page-39-0"></span>**Funkcje zaawansowane**

### **Korzystanie z BD-Live™** l BD.

BD-ROM obsługujące BD-Live, które maja funkcję rozszerzenia sieciowego, umożliwiają korzystanie z dodatkowych funkcji takich pobieranie nowych trailerów, po podłączeniu urządzenia do Internetu.

- 1. Sprawdź podłączenie sieci oraz ustawienia (strona 14).
- 2. Włóż urządzenie pamięci USB do gniazda USB znajdującego się na przednim panelu.

Urządzenie pamięci USB jest potrzebne do pobrania bonusowej zawartości.

3. Naciśnij HOME  $(\bigcap$ ) i ustaw opcję [Połączenie BD-LIVE ] w menu [Ustawienia] (strona 20).

W zależności od płyty, funkcja BD-Live może nie być obsługiwana, jeżeli opcja [Połączenie BD-LIVE ] jest ustawiona na [Częściowo dozwolone].

4. Włóż BD-ROM z BD-Live.

Czynności mogą różnić się w zależności od płyty. Zapoznaj się z instrukcją dołączoną do płyty.

### >**Przestroga**

Nie wolno odłączać urządzenia USB, podczas gdy kopiowane są pliki lub płyta Blu-ray ciągle znajduje się w odtwarzaczu. Nie przestrzeganie tego może spowodować uszkodzenie urządzenia USB, a funkcje BD-Live mogą nie działać prawidłowo z uszkodzonym urządzeniem USB. Jeżeli podłączone urządzenie USB wygląda na uszkodzone po takim działaniu, można dokonać formatowania jego pamięci z poziomu komputera PC, a następnie można ponownie je podłączyć do odtwarzacza.

### , **Uwaga**

- Dostęp do niektórych treści BD-Live może zostać ograniczony przez dostawcę tyko do niektórych terytoriów.
- Załadowanie zawartości BD-Live może potrwać kilka minut.
- y Dla korzystania z funkcji BD-Live należy użyć pamięci/dysku zewnętrznego USB sformatowanych w FAT32.

## **Korzystanie z Premium**

Możesz używać usług treści za pośrednictwem Internetu z funkcją Premium.

- 1. Sprawdź podłączenie sieci oraz ustawienia (strona 14).
- 2. Naciśnij HOME  $\left(\bigodot$ ).
- 3. Wybierz [Premium] za pomocą </>></>>, i naciśnij  $ENTFR(\odot)$

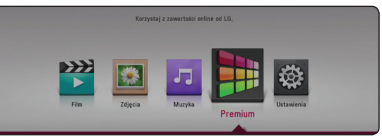

4. Wybierz usługę on-line za pomocą  $\Lambda/V/$  $\langle$  / $\rangle$ , i naciśnij ENTER ( $\odot$ ).

### , **Uwaga**

- Jeśli menu aktualizacji zostanie wyświetlone na ekranie po wyborze usługi premium, zaktuaklizuj oprogramowanie i korzystaj z niego.
- Aby uzyskać szczegółowe informacje o poszczególnych usługach, skontaktuj się z ich dostawcą lub odwiedź ich stronę wsparcia.
- Zawartość usługi Premium oraz informacji powiązanych w tym interfejsu użytkownika może ulec zmianie. Aby uzyskać najbardziej aktualne informacje należy wejść na stronę internetową każdego z serwisów.
- Używanie funkcji Premium po uzyskaniu połączenia z siecią bezprzewodową może spowodować nieprawidłowe prędkości strumieniowania w związku z zakłóceniami powtałymi w wyniku działania urządzeń domowych emitujących fale radiowe.

## <span id="page-40-0"></span>**Rozwiązywanie problemów**

### **Ogólne**

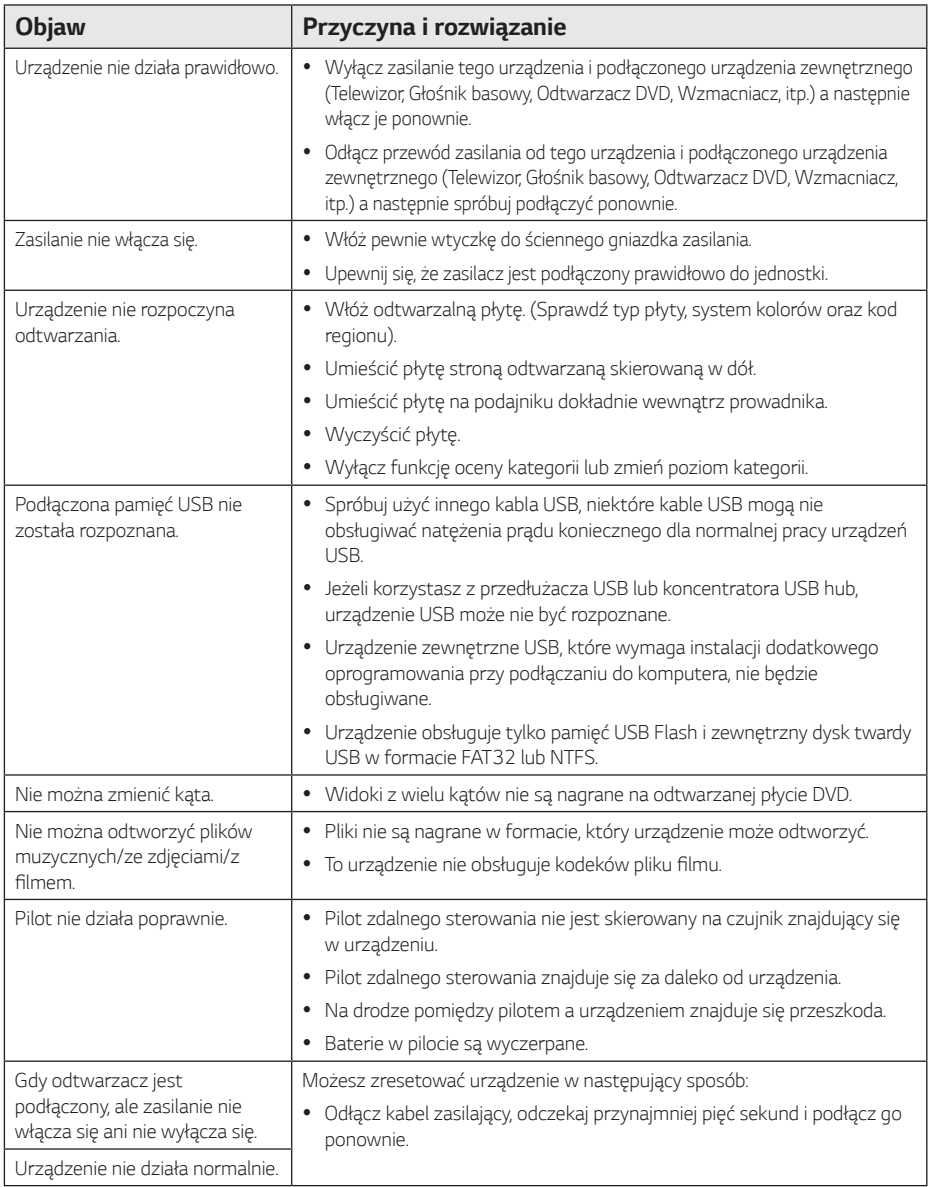

### <span id="page-41-0"></span>**Sieć**

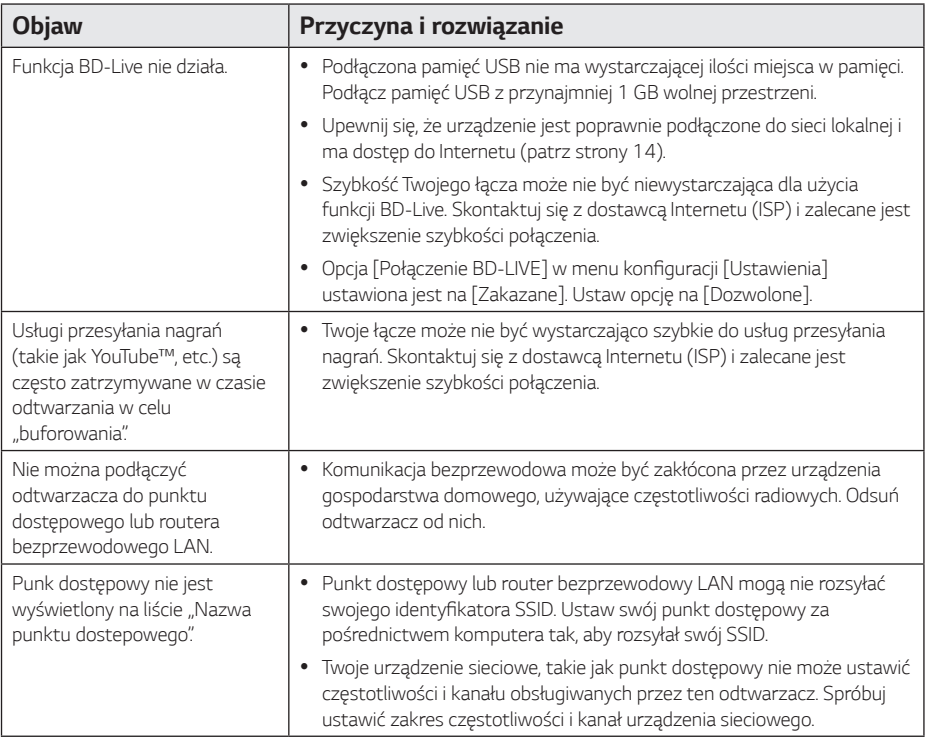

### <span id="page-42-0"></span>*Obraz*

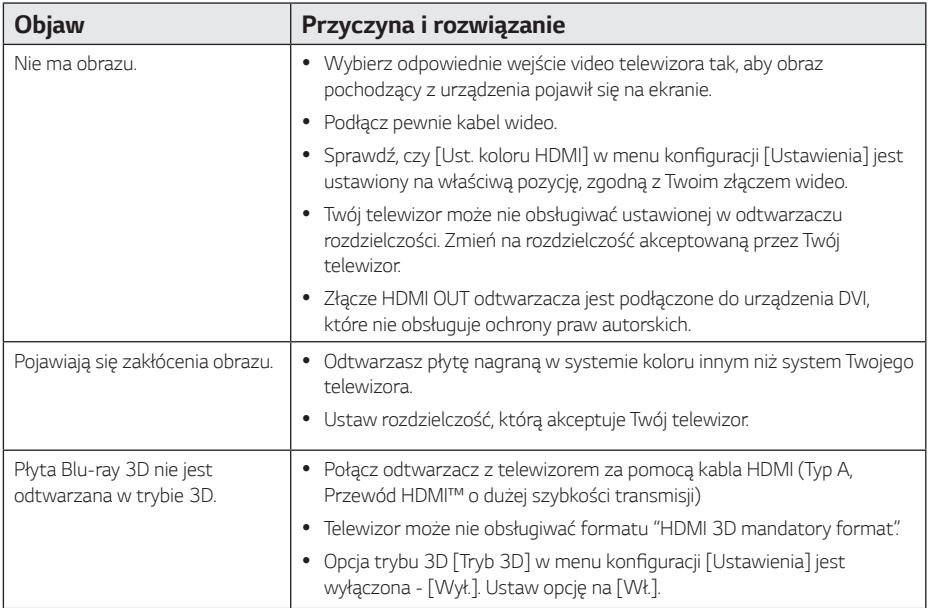

### **Wsparcie klienta**

Możesz aktualizować oprogramowanie odtwarzacza w celu polepszenia pracy urządzenia i/ lub dodania nowych funkcji. Aby pobrać najnowsze oprogramowanie dla tego odtwarzacza (jeżeli miały miejsce uaktualnienia), prosimy odwiedzić stronę http://www.lg.com lub skontaktować się z Centrum Obsługi Klienta LG Electronics.

### **Informacja dotycząca oprogramowania open source**

Zawarty w tym produkcie kod źródłowy podlegający licencjom GPL, LGPL, MPL i innym licencjom open source można pobrać ze strony internetowej http://opensource.lge.com.

Oprócz kodu źródłowego ze strony można pobrać warunki wszystkich wymienionych licencji, zastrzeżenia gwarancyjne i informacje o prawach autorskich.

Firma LG Electronics oferuje także dostarczenie kodu źródłowego typu otwartego na CD-ROM za kwotę pokrywającą koszty takiej dystrybucji (jak koszty nośnika, transportu i przechowania) po przesłaniu prośby na adres opensource@lge.com. Ta oferta jest ważna przez okres trzech lat po ostatniej dostawie tego produktu. Oferta ta jest ważna dla każdego, kto otrzymał tę informację.

## <span id="page-43-0"></span>**Sterowanie telewizorem**  *przy pomocy*  **dołączonego pilota**

Możesz sterować telewizorem za pomocą poniższych przycisków.

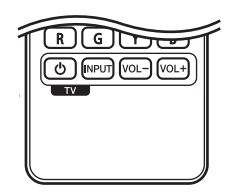

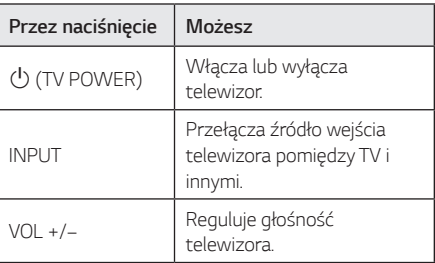

### , **Uwaga**

W zależności od podłączonego urządzenia, być może nie będziesz mógł sterować telewizorem za pomocą niektórych przycisków.

### **Konfiguracja pilota zdalnego sterowania do Twojego telewizora**

Możesz sterować telewizorem za pomocą dostarczonego pilota zdalnego sterowania. Jeśli Twój telewizor znajduje się w poniższej tabeli, ustaw odpowiedni kod producenta.

1. Trzymając wciśnięty przycisk 1 (TV POWER), naciskaj przyciski numeryczne, by wybrać kod dla Twojego telewizora (zobacz tabelę poniżej).

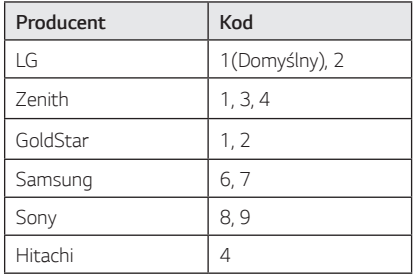

2. Zwolnij przycisk (U (TV POWER), aby zakończyć ustawianie.

W zależności od telewizora, niektóre lub wszystkie przyciski mogą nie działać, nawet po wprowadzeniu poprawnego kodu producenta. Po wymianie baterii pilota, wprowadzony przez Ciebie kod może zostać zresetowany do wartości domyślnej. Ustaw ponownie prawidłowy kod.

## <span id="page-44-0"></span>**Aktualizacja oprogramowania sieciowego**

### **Informacja o uaktualnieniu sieciowym**

Od czasu do czasu dla jednostek podłączonych do sieci szerokopasmowej pojawiają się poprawki wydajności i/lub dodatkowe właściwości lub usługi. Jeżeli jest dostępne nowe oprogramowanie i urządzenie jest podłączone do sieci szerokopasmowej, odtwarzacz poinformuje Cię o aktualizacji w następujący sposób.

### **Opcja 1:**

- 1. Gdy włączysz odtwarzacz na ekranie pojawi się menu aktualizacji.
- 2. Użyj przycisków  $\lt/$  aby wybrać odpowiednią opcję i naciśnij ENTER (<sup>o</sup>).

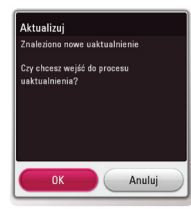

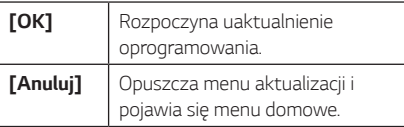

### **Opcja 2:**

Jeżeli na serwerze uaktualnień dostępne jest nowe oprogramowanie, na dole Home menu pojawia się ikona aktualizacji oprogramowania "Aktualizuj". Naciśnij niebieski przycisk (B), aby rozpocząć aktualizację oprogramowania.

### **Ak. oprog.**

Możesz aktualizować oprogramowanie odtwarzacza w celu polepszenia pracy urządzenia i/ lub dodania nowych funkcji. Można dokonać aktualizacji oprogramowania przez podłączenie urządzenia bezpośrednio do serwera aktualizacji.

### , **Uwaga**

- Przed przystąpieniem do aktualizacji oprogramowania odtwarzacza należy wyjąć wszystkie, znajdujące się w nim płyty oraz odłączyć urządzenia USB.
- Przed przystąpieniem do aktualizacji oprogramowania należy wyłączyć i ponownie włączyć odtwarzacz.
- y **W czasie trwania procedury aktualizacji oprogramowania nie wolno wyłączać odtwarzacza, odłączać wtyczki z gniazdka zasilania lub naciskać dowolnego przycisku.**
- y Jeżeli anulujesz aktualizację oprogramowania, wyłącz zasilanie i włącz je ponownie.
- y Urządzenie to nie może być uaktualnione do wcześniejszej wersji oprogramowania.
- 1. Sprawdź połączenie sieciowe i ustawienia (strony *14*).
- 2. Wybierz opcję [Oprogramowanie] z menu  $[U$ stawienia] i naciśnij ENTER  $(②)$ .
- 3. Wybierz opcję [Aktualizuj] i naciśnij  $ENTER$  ( $\odot$ ).

Odtwarzacz sprawdzi dostępność najnowszej wersii oprogramowania.

### , **Uwaga**

- $\bullet$  Naciśnięcie przycisku ENTER ( $\odot$ ) podczas trwania procesu sprawdzania spowoduje zakończenie tego procesu.
- Jeżeli nie ma dostępnej aktualizacji, pojawi się wiadomość "Nie znaleziono uaktualnienia." Naciśnij ENTER  $(\odot)$  aby powrócić do [Menu główne].
- 4. Jeżeli jest dostępna nowsza wersja, pojawia się komunikat "Znaleziono nowe uaktualnienie. Proces aktualizacji zajmuje kilka minut. Czy chcesz wykonać uaktualnienie?".
- 5. Wybierz [OK], aby rozpocząć uaktualnianie. (Wybór opcji [Anuluj] spowoduje anulowanie procesu aktualizacji).
- 6. Odtwarzacz rozpocznie pobieranie z serwera nowszej wersji oprogramowania. (Pobieranie może potrwać kilka minut w zależności od stanu Twojej sieci domowej.)
- 7. Aby następnym razem uaktualnić oprogramowanie, całą procedurę należy rozpocząć ponownie od początku.

#### >**Uwaga**

Nie wyłączaj zasilania podczas trwania procesu aktualizacji oprogramowania.

#### , **Uwaga**

Jeżeli oprogramowanie zawiera także uaktualnienie sterownika, podajnik płyt może się wysunąć podczas trwania procesu.

- 8. Po zakończeniu aktualizacji zasilanie wyłączy się automatycznie w ciągu kilku sekund.
- 9. Włącz ponownie zasilanie. System będzie teraz działał z nową wersją oprogramowania.

, **Uwaga**

Funkcja aktualizacji oprogramowania może nie działać prawidłowo, w zależności od jakości połączenia z Internetem. Można także uzyskać najnowszą wersję oprogramowania w autoryzowanym centrum serwisowym LG Electronics i dokonać aktualizacji odtwarzacza. Patrz "Wsparcie klienta" na stronie 43.

## <span id="page-46-0"></span>**Dodatkowe informacje**

### **Wamagania pliku**

### **Pliki filmowe**

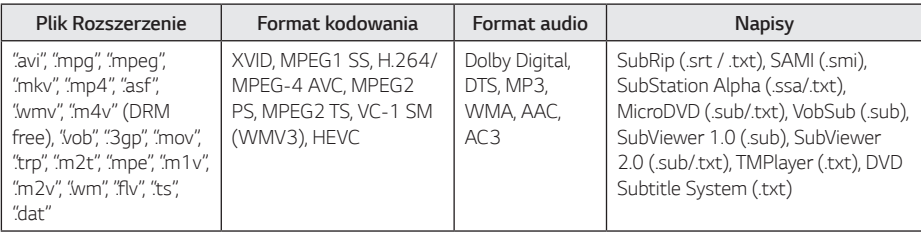

### **Pliki muzyczne**

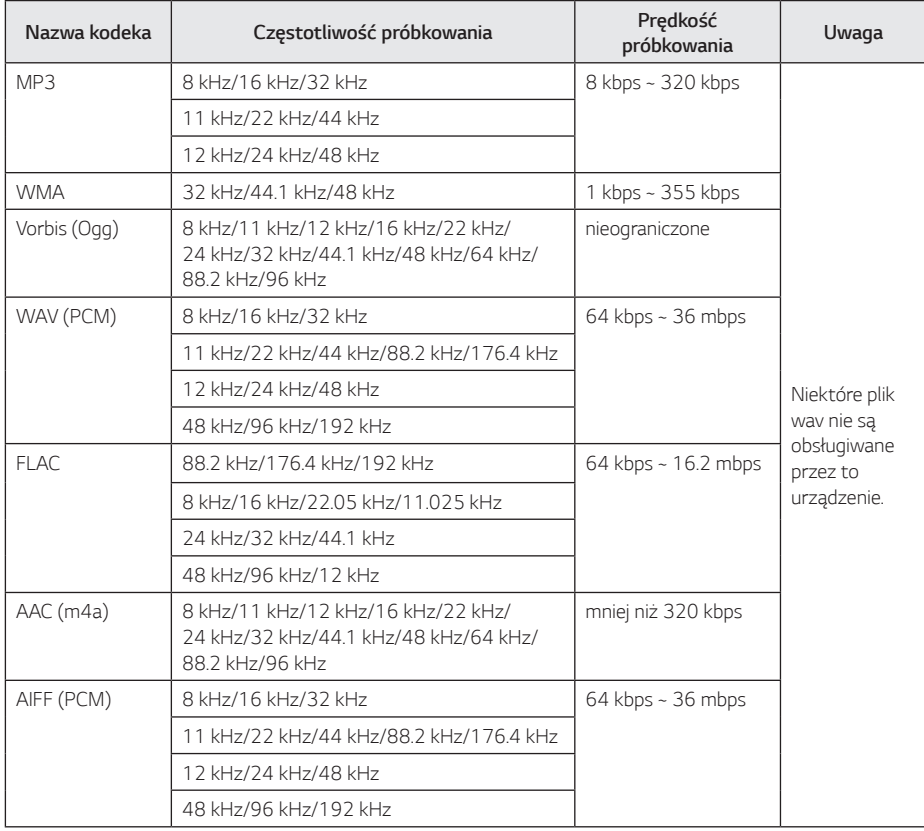

### **Pliki ze zdjęciami**

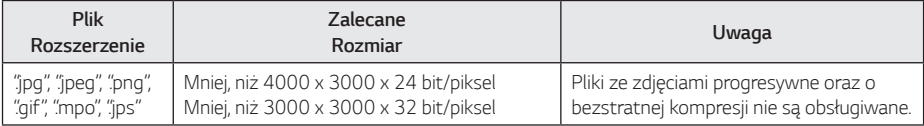

- <span id="page-48-0"></span>**WAGE WAGE ARE POSTAGO PROVIDED A CONTROL DE L'OUVAGE ANNE POSTAGO PROVIDED**<br>• Nazwa pliku jest ograniczona do 180 znaków. **Pliki "avi" kodowane przy pomocy "WMV 9"**
- y Maksymalna ilość plików / folderów: Mniej niż 2000 (całkowita ilość plików i katalogów).
- y W zależności od wielkości i ilości plików, może chwilę potrwać zanim urządzenie odczyta zawartość nośnika.
- Podany na ekranie całkowity czas odtwarzania pliku audio może nie być prawidłowy dla plików VBR.
- y Pliki z filmami HD zapisane na płycie CD/ DVD lub w pamięci USB 1.0/1.1 mogą nie być odtwarzanie prawidłowo. Do odtwarzania plików z filmami HD zalecane są nośniki: Płyta Blu-ray lub USB 2.0.
- Odtwarzacz ten obsługuje profil H.264/ MPEG-4 AVC główny, wysoki na poziomie 4.1. Plik wyższego poziomu może nie być obsługiwany.
- Odtwarzacz ten nie obsługuje plików, które zostały nagrane przy pomocy GMC*\*1* lub Qpel*\*2*.
	- \*1 GMC–Global Motion Compensation
	- \*2 Qpel–Quarter pixel

- nie będą obsługiwane. **Uwaga**<br>• Pliki "avi" kodowane przy pomocy "WMV 9"
- Odtwarzacz ten obsługuje pliki UTF-8 nawet, jeżeli zawierają ona napisy w systemie Unicode. Odtwarzacz ten nie obsługuje plików z napisami w systemie Unicode.
- W zależności od typów plików lub sposobów ich nagrywania, mogą one nie być odtwarzane.
- Płyta nagrywana w trybie wielo-sesyjnym na zwykłym komputerze PC nie będzie obsługiwana.
- Plik z filmem oraz plik z jego napisami muszą mieć taką samą nazwę.
- Podczas próby odtwarzania pliku o rozszerzeniu "ts", "m2ts", "mts", ".tp", ".Trp" lub ".m2t", odtwarzacz może nie obsługiwać plików napisów.
- Podany na ekranie całkowity czas odtwarzania pliku muzycznego może nie być prawidłowy dla plików VBR.
- Kompatybilność kodeków Video/ Audio może różnić się w zależności od pliku filmowego.

### **AVCHD (Advanced Video Codec High Definition)**

- To urządzenie może odtwarzać płyty w formacie AVCHD. Takie płyty są nagrywane i używane w kamerach.
- Format AVCHD jest cyfrowym formatem high definition dla kamer video.
- y Format MPEG-4 AVC/H.264 umożliwia bardziej wydajną kompresję obrazów niż tradycyjny format kompresji obrazów.
- Niektóre płyty AVCHD korzystają z formatu "x.v.Colour" format.
- y Niektóre płyty ACCHD mogą się nie odtwarzać w zależności od jakości nagrania.
- Płyty w formacie AVCHD powinny być sfinalizowane.
- y "x.v.Colour" oferuje większą rozpiętość kolorów niż normalne płyty DVD nagrane w kamerach.

### <span id="page-49-0"></span>**Wymagania systemowe**

Dla odtwarzania video:

- Wysokiej jakości wyświetlacz, który ma gniazda wejściowe HDMI.
- Płyty BD-ROM z zawartością high definition.
- Dla niektórych treści zawartych na płytach konieczne jest użycie wejścia DVI obsługującego HDMI lub HUCP (jak określono przez autorów płyty).

Dla wielokanałowego odtwarzania audio Dolby® Digital Plus, Dolby TrueHD i DTS-HD :

- Wzmacniacz/ odbiornik z wbudowanym dekoderem (Dolby Digital, Dolby Digital Plus, Dolby TrueHD, DTS lub DTS-HD).
- Głośnik główny, środkowy, surround oraz subwoofer w wybranym formacie.

### **Uwagi dotyczące komaptybilności**

- Ponieważ BD-ROM jest nowym formatem, możliwe są problemy kompatybilności określonej płyty, podłączenia cyfrowego i innych elementów. Jeśli wystąpią problemy z kompatybilnością, prosimy o kontakt z centrum obsługi klienta.
- y To urządzenie umożliwia korzystanie z takich funkcji jak obraz-w obrazie, drugie źródło video, wirtualne pakiety itd. z płytami BD-ROM, obsługującymi BONUSVIEW (BD-ROM wersja 2 Profile 1 wersja 1.1). Drugie źródło video i audio może być odtwarzanie z płyt kompatybilnych z funkcją obraz-w-obrazie. Dla metody odtwarzania, patrz instrukcje dla płyty.
- y Oglądania zawartości wysokiej rozdzielczości i konwertowanie standardowej zawartości DVD może wymagać odpowiedniego wejścia HDMI lub DVI HDCP obsługującego urządzenie.
- Niektóre płyty BD-ROM i DVD mogą wymagać użycia komend operacyjnych lub właściwości.
- Dolby TrueHD, Dolby Digital Plus oraz DTS-HD są obsługiwane dla maksymalnie 7.1 kanałów, jeżeli używasz złącza HDMI dla wyjścia audio.
- y Można używać urządzenia USB, które zawiera informacje związane z płytą, włączając informacje pobrane z sieci. Długość przechowywania informacji zależy od używanej płyty.

## <span id="page-50-0"></span>**Specyfikacje wyjścia audio**

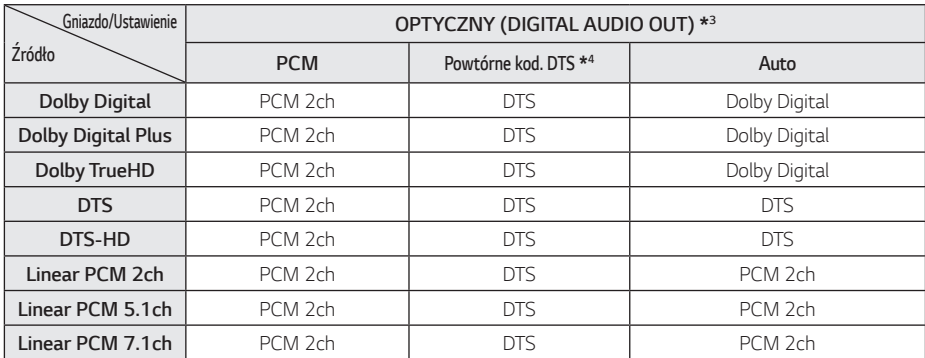

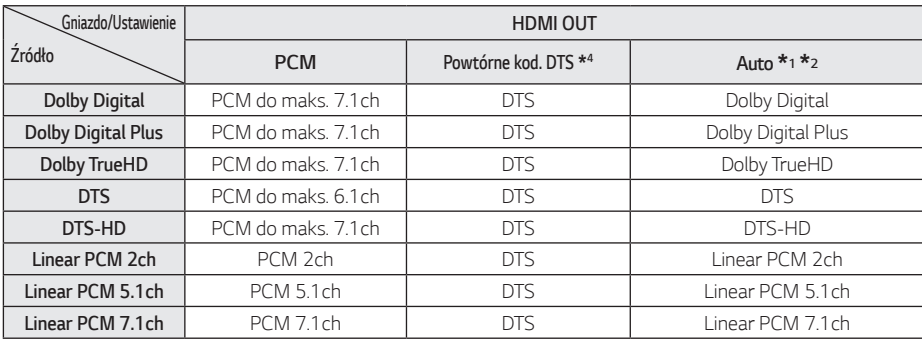

- \*1 Podrzędne i interaktywne sygnały audio mogą nie być zawarte w wyjściowym strumieniu, jeżeli opcja [Wyjście cyfrowe] jest ustawiona na [AUTO]. (Poza kodekiem LPCM: wyjście zawsze zawiera interaktywne i drugie źródło audio.)
- \*2 Ten odtwarzacz automatycznie wybiera HDMI audio zgodne z możliwościami dekodowania podłączonego urządzenia HDMI, nawet gdy opcja [Wyjście cyfrowe] jest ustawiona na [AUTO].
- \*3 Na wyjściu audio PCM częstotliwość próbkowania DIGITAL AUDIO OUT jest ograniczona do 96 kHz.
- \*4 Sygnał audio jest ograniczony do 48 kHz i 5.1 ch, jeżeli opcja [Wyjście cyfrowe] jest ustawiona na [Powtórne kod. DTS]. Jeżeli opcja [Wyjście cyfrowe] ustawiona jest na [Powtórne kod. DTS], sygnał audio DTS Re-encode przesyłany jest dla płyt BD-ROM, natomiast oryginalny dźwięk przesyłany jest dla innych płyt (np. [AUTO]).

## <span id="page-51-0"></span>**Status wyjścia podczas odtwarzania jest zgodny z Dolby Vision TV lub HDR10 TV**

Treść Dolby Vision będzie odtwarzana w formacie Dolby Vision po podłączeniu do telewizora Dolby Vision. W przeciwnym wypadku zapoznaj się z poniższą tabelą.

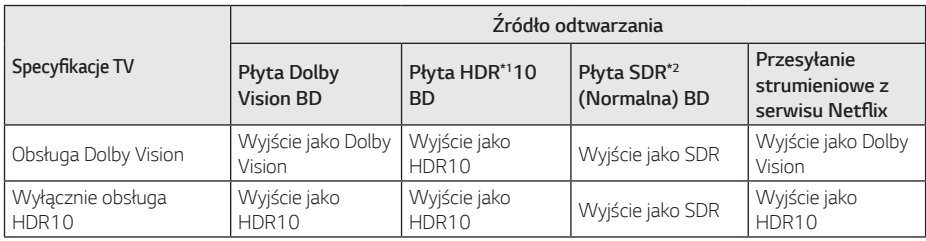

#### , **Uwaga**

- Po podłączeniu jednostki do odbiornika nieobsługującego Dolby Vision, materiały nie będą wyświetlane w formacie Dolby Vision. Jeśli chcesz oglądać w formacie Dolby Vision, podłącz jednostkę do TV obsługującego Dolby Vision.
- Jeśli po podłączeniu do TV jednostką rozdzielczości jest 1080p / 24 Hz lub mniejsza jednostka, normalny obraz może nie być wyświetlany podczas odtwarzania w technologii Dolby Vision. Ustaw rozdzielczość 2160p.
- Technologia Dolby Vision może nie być obsługiwana w przypadku niektórych metod produkcji wytwórcy płyt Blu-ray
- Menu PIP płyty Dolby Vision BD jest nieobsługiwane.

\*1 HDR : Technologia High Dynamic Range

\*2 SDR : Technologia Standard Dynamic Range

## <span id="page-52-0"></span>**Lista kodów obszarów**

Wybrać kod obszaru z listy.

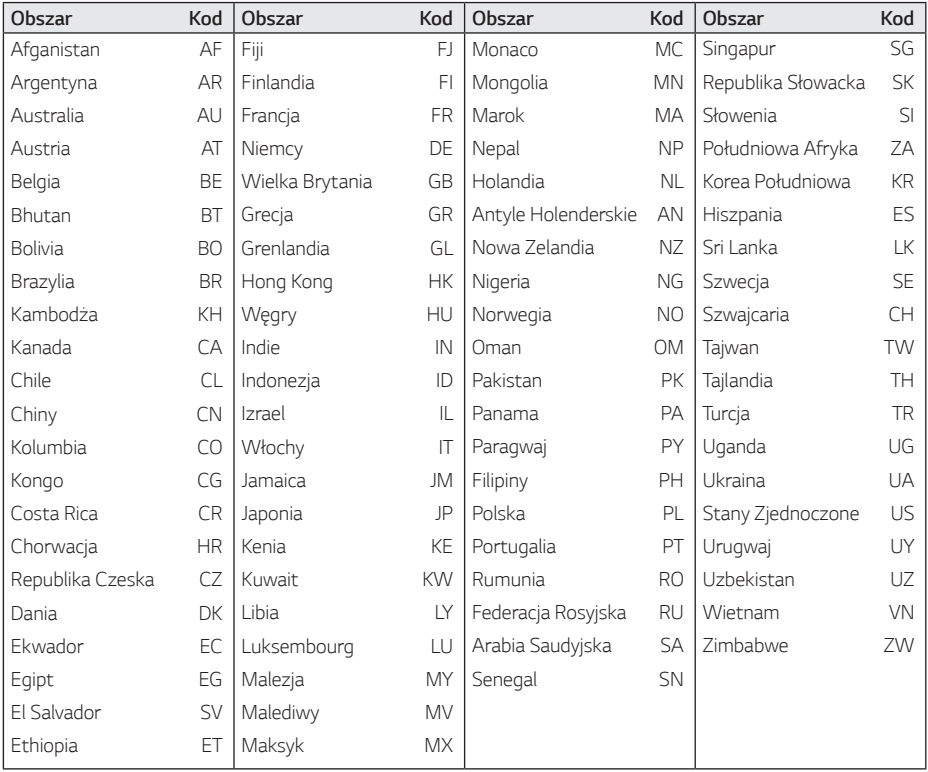

## <span id="page-53-0"></span>**Lista kodów języków**

Użyć tej listy, by wprowadzić odpowiedni kod dla następujących ustawień początkowych: [Audio płyty], [Napisy płyty], [Menu płyty].

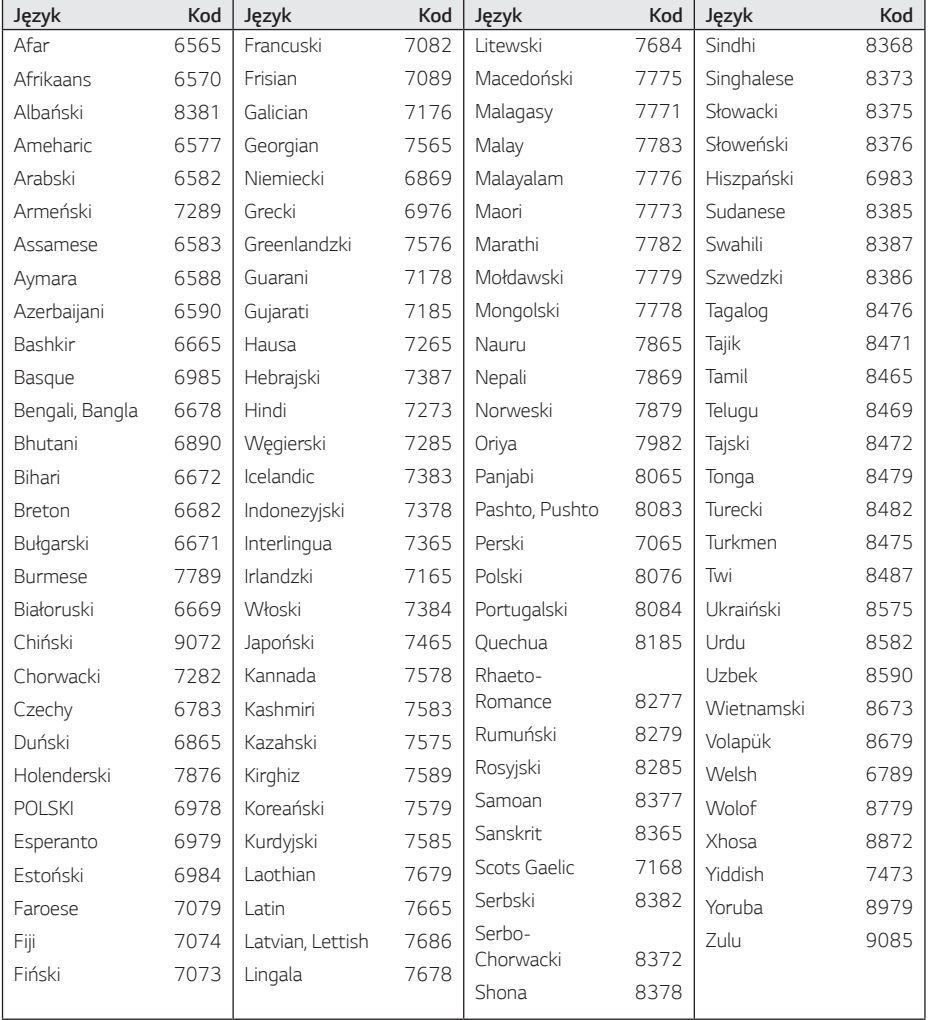

## <span id="page-54-0"></span>**Znaki handlowe i licencje**

Wszystkie pozostałe znaki handlowe są prawowitą własnością ich właścicieli.

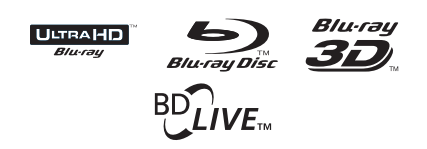

Blu-ray Disc™, Blu-ray™, Ultra HD Blu-ray Disc™, Ultra HD Blu-ray™, Blu-ray 3D™, BD-Live™, BONUSVIEW™ to loga i znaki towarowe organizacji Blu-ray Disc Association.

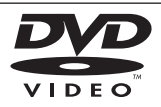

"Logo DVD" jest znakiem handlowym DVD Format/Logo Licensing Corporation.

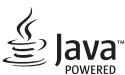

Java jest znakiem handlowym firmy Oracla oraz jej spółek zależnych.

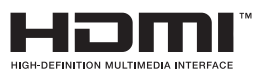

HDMI, logo HDMI i High Definition Multimedia Interface to znaki towarowe lub zarejestrowane znaki towarowe HDMI Licensing LLC w Stanach Zjednoczonych i innych krajach.

"x.v.Colour" jest znakiem towarowym Sony Corporation.

# **TT DOLBY VISION ODOLBY AUDIO**®

Produkcja na licencji Dolby Laboratories. Dolby, Dolby Audio, Dolby Vision i symbol podwójne D to znaki towarowe Dolby Laboratories.

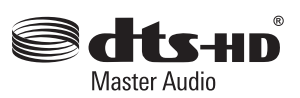

W przypadku patentów DTS wejdź na stronę http://patents.dts.com. Wyprodukowano na licencji DTS Licensing Limited. DTS, DTS-HD, symbol, & DTS wraz z symbolem to zastrzeżone znaki towarowe, a znak towarowy DTS-HD Master Audio należy do DTS, Inc. © DTS, Inc. Wszystkie prawa zastrzeżone.

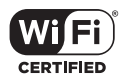

Logo Wi-Fi CERTIFIED jest znakiem certyfikacji Wi-Fi Alliance.

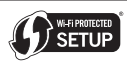

Logo Wi-Fi jest znakiem handlowym Wi-Fi Alliance.

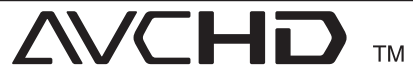

Nazwa oraz logo "AVCHD" są znakami handlowymi firm Panasonic Corporation oraz Sony Corporation.

#### **Powiadomienie o technologii Cinavia™**

W niniejszym produkcie zastosowano technologię Cinavia w celu ograniczenia przypadków użycia nieautoryzowanych kopii niektórych komercyjnych produkcji filmowych i filmów oraz ich ścieżek dźwiękowych. W razie wykrycia nielegalnego użycia nieautoryzowanej kopii zostanie wyświetlony komunikat, a odtwarzanie lub kopiowanie zostanie przerwane.

Więcej informacji o technologii Cinavia znajduje się w internetowym centrum informacji konsumenckich Cinavia (Online Consumer Information Center) na stronie http://www.cinavia.com. Aby otrzymać dodatkowe informacje o technologii Cinavia za pośrednictwem poczty, należy wysłać kartę pocztową z adresem korespondencyjnym na adres: Cinavia Consumer Information Center, P.O. Box 86851, San Diego, CA, 92138, USA."

Niniejszy produkt zawiera zastrzeżoną technologię na licencji firmy Verance Corporation i jest chroniony przez amerykański patent nr 7,369,677 oraz inne amerykańskie i ogólnoświatowe patenty wydane i oczekujące na wydanie, jak również przez prawo autorskie i prawo ochrony tajemnic handlowych ze względu na szczególne aspekty takiej technologii. Cinavia™ jest znakiem towarowym Verance Corporation. Copyright 2004-2013 Verance Corporation. Wszelkie prawa zastrzeżone przez firmę Verance. Inżynieria wsteczna i deasemblacja są zabronione.

# <span id="page-56-0"></span>**Specyfikacje**

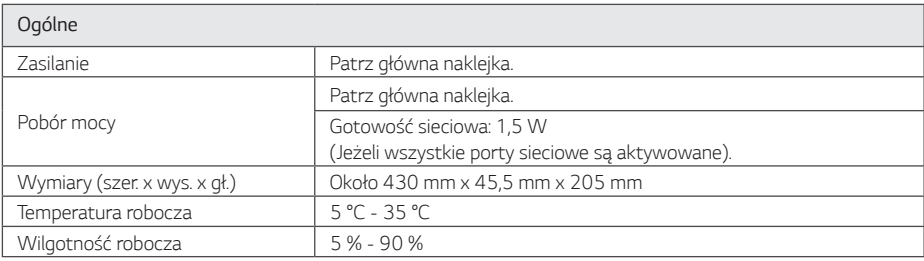

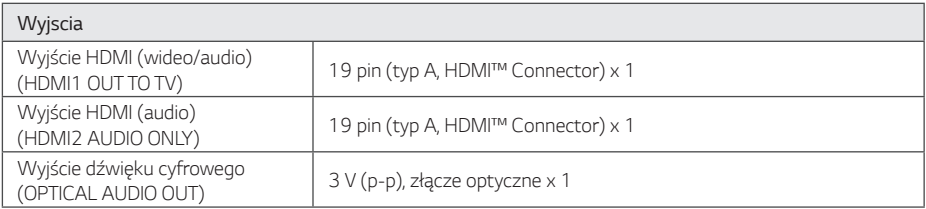

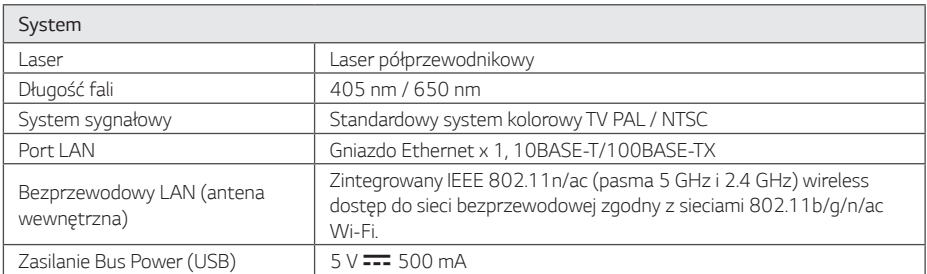

• Projekt i specyfikacje mogą ulec zmianom bez powiadomienia.

## <span id="page-57-0"></span>**Konserwacja**

### **Obsługa urządzenia**

#### **Wysyłanie urzadzenia**

Proszę zachować oryginalne opakowanie i materiały pakunkowe. W razie konieczności wysłania urządzenia, w celu zapewnienia najlepszej ochrony, zapakuj ponownie urządzenie tak jak było zapakowane oryginalnie w fabryce.

### **Czyszczenie urządzenia**

Odtwarzacz należy czyścić miękką szmatką. Jeżeli powierzchnie są mocno zabrudzone, użyj miękkiej szmatki lekko zwilżonej w roztworze delikatnego detergentu. Nie stosuj rozpuszczalników, takich jak alkohol, benzyna, rozcieńczalniki, ponieważ mogą uszkodzić powierzchnię urządzenia.

Utrzymywanie czystości powierzchni zewnętrznych

- Nie używać w pobliżu urządzenia cieczy agresywnych, takich jak środki owadobujcze.
- y Czyszczenie z dużą siłą może zniszczyć powierzchnię.
- y Nie pozostawiać przez dłuższy czas produktów gumowych lub plastikowych w kontakcie z urządzeniem.

#### **Konserwacja urządzenia**

Urządzenie to jest bardzo precyzyjne i zaawansowane technologicznie. Jeżeli soczewki optyczne oraz części napędu płyty są brudne lub zużyte, jakość obrazu może być pogorszona. Szczegółowe informacje można uzyskać w najbliższym autoryzowanym centrum serwisowym.

### **Uwagi dotyczące płyt**

#### **Obchodzenie się z płytami**

Nie dotykać zapisanej strony płyty. Trzymać ją za krawędzie tak, by na powierzchni nie odbiły się odciski palców. Nigdy nie nalepiać na płytę papieru lub taśmy samoprzylepnej.

### **Przechowywanie płyt**

Po odtworzeniu schować płytę do futerału. Nie wystawiać płyt na bezpośrednie działanie promieni słonecznych lub źródeł ciepła i nigdy nie zostawiać ich w zaparkowanym samochodzie wystawionych na działanie słońca.

### **Czyszczenie płyt**

Odciski palców na płycie mogą pogorszyć jakość obrazu i zniekształcić jakość dźwięku. Przed odtworzeniem przeczyścić płytę czystą szmatką. Przetrzeć płytę w kierunku od środka do krawędzi.

Nie używać rozpuszczalników, takich jak alkohol, benzyna, rozcieńczalniki czy powszechnie dostępne środki czyszczące lub antystatyczne aerozole służące do czyszczenia starszych płyt winylowych.

## <span id="page-58-0"></span>**WAŻNA INFORMACJA DOTYCZĄCA USŁUG SIECIOWYCH**

Dostawca usług ponosi odpowiedzialność za wszystkie dostarczone informacje, dane, dokumenty, komunikacje, pobierania, pliki, tekst, obrazy, zdjęcia, grafiki, filmy wideo, publikacje, narzędzia, zasoby, oprogramowania, kody, programy, aplety, kreatory, aplikacja, produkty i inną zawartość ("zawartość") oraz wszystkie usługi i oferty ("usługi") dostarczone lub udostępnione przez lub za pośrednictwem strony trzeciej ("dostawca usługi").

Dostępność do zawartości i usług dostarczanych przez dostawcę usług za pośrednictwem urządzenia LGE może ulec zmianie w dowolnym czasie bez wcześniejszego powiadomienia, włącznie z zawieszeniem, usunięciem całości lub części zawartości lub usług.

W przypadku pytań lub problemów związanych z zawartością lub usługami, patrz strona dostawcy usług, aby uzyskać najświeższe informacje. Firma LGE nie może być odpowiedzialna za obsługę klienta związaną z usługami sieciowymi. Pytania lub żądania o taką usługę związaną z zawartością lub usługami należy kierować bezpośrednio do odpowiednich dostawców zawartości lub usług.

Firma LGE nie jest odpowiedzialna za zawartości lub usługi dostarczane przez dostawcę usług lub za jakiekolwiek zamiany, usunięcie lub kasację tej zawartości lub usług i nie gwarantuje dostępności lub dostępu do takich zawartości lub usług.

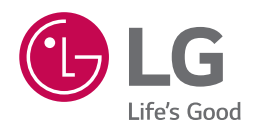